**ESCUELA SUPERIOR POLITÉCNICA DEL LITO** 

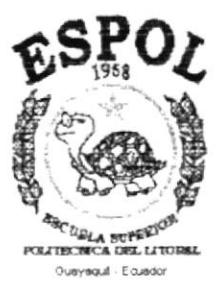

# PROGRAMA DE TECNOLOGÍA EN COMPUTACIÓN

## **TESIS DE GRADO**

# PREVIO A LA OBTENCIÓN DEL TÍTULO DE:

## ANALISTA DE SOPORTE DE MICROCOMPUTADORES

## TEMA:

## WEBSITE DEL PROGRAMA DE TECNOLOGÍA EN **ALIMENTOS**

## **MANUAL DE DISEÑO**

**AUTORES:** Xavier Enrique Orrala Villarreal Leonidas Ignacio Ugarte Romero

**DIRECTOR:** 

Anl. Alex Espinoza Cárdenas

AÑO

2000

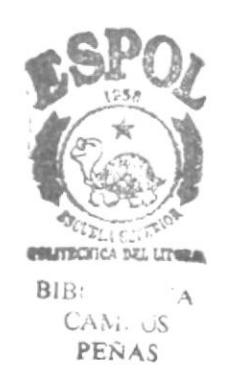

## **AGRADECIMIENTO**

Al todo poderoso por guiar nuestros pasos; al Analista Alex Espinoza Cárdenas, Director de esta Tesis de Grado, quien con sus profundos conocimientos, nos supo orientar en la consecución de este trabajo. A la Dra. Angela Naupay, Coordinadora (e) del Programa de Tecnología en Alimentos "PROTAL", por su incansable y constante apoyo a esta obra. A todos y cada uno de nuestros profesores, quienes con su trabajo tesonero, nos entregaron la luz de la sabiduría. A nuestros compañeros que de una u otra manera impulsaron este proyecto hasta llegar a su cristalización para bien propio y de nuestra sociedad.

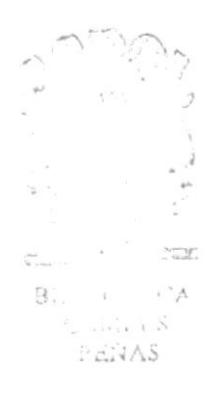

## **DEDICATORIA**

Dedicamos este presente trabajo de investigación por sobre todas las cosas, a DIOS, quien con su infinito amor y comprensión supo indicarnos el camino a seguir; a nuestros padres, hermanos, esposas e hijos. Que fueron nuestros guías espirituales y apoyo constante; con el cual damos un pequeño grano de arena, como aporte para una mejor orientación en el campo tecnológico, para brindar mejores días a la comunidad entera.

> $\subset$  $\mathbbm{C}$  .

 $\begin{aligned} \frac{d}{dt} & = \frac{1}{2} \left( \frac{1}{2} \frac{1}{2} \frac{1}{2} \frac{1}{2} \right) \\ & = \frac{1}{2} \left( \frac{1}{2} \frac{1}{2} \frac{1}{2} \frac{1}{2} \right) \\ & = \frac{1}{2} \left( \frac{1}{2} \frac{1}{2} \frac{1}{2} \frac{1}{2} \right) \\ & = \frac{1}{2} \left( \frac{1}{2} \frac{1}{2} \frac{1}{2} \frac{1}{2} \right) \\ & = \frac{1}{2} \left( \frac{1}{2} \frac{1}{2} \frac{1}{2$ 

# **DECLARACIÓN EXPRESA**

La responsabilidad de los hechos, ideas y doctrinas expuestos en esta tesis de grado nos corresponden exclusivamente: y el patrimonio intelectual de la misma al PROTCOM (PROGRAMA DE TECNOLOGÍA EN COMPUTACIÓN), de la ESCUELA SUPERIOR POLITECNICA DEL LITORAL (Reglamento de Exámenes y Títulos Profesionales de la ESPOL).

 $\sim$   $\!$  $\sim$   $K_{\rm eff}$  and  $\sim$  $\mathcal{O}(\mathcal{O}(\mathbb{R}^2))$  .  $\sim$   $\sim$   $\alpha$   $^2$   $_{\rm COZ}$ 

# FIRMA DEL DIRECTOR DE TESIS

Anl. Alex Espinoza Cárdenas

# FIRMA DE LOS AUTORES

<del>thorald</del>

**Xxvier Enrique Orrala Villarreal** 

faitly and  $\epsilon$ 

Leonidas Ignacio Ugarte Romero

## **TABLA DE CONTENIDO**

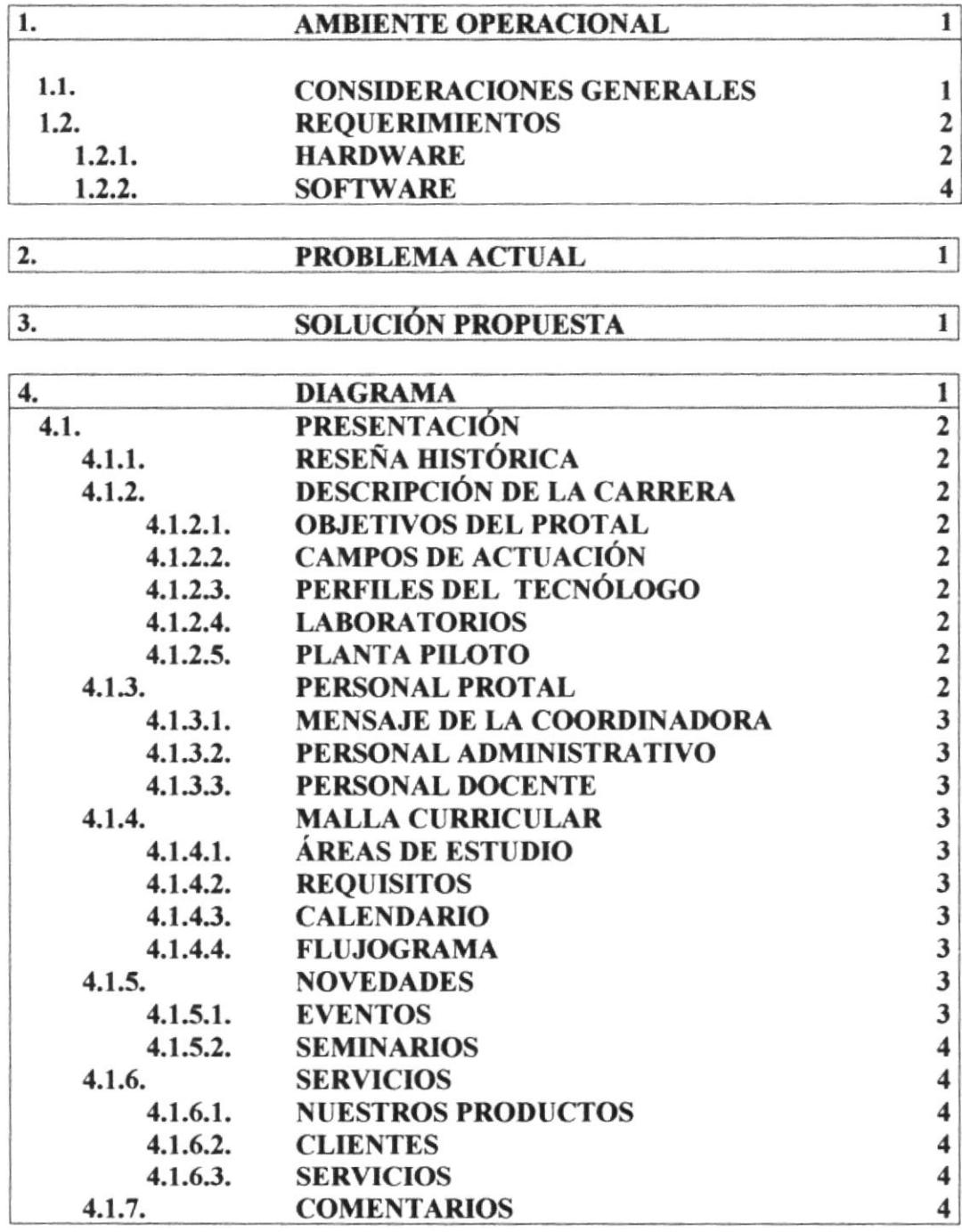

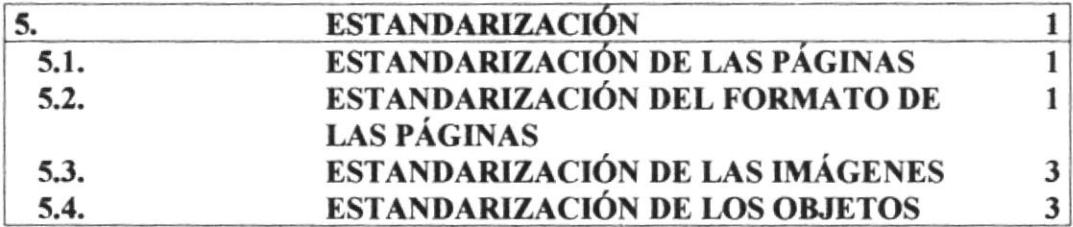

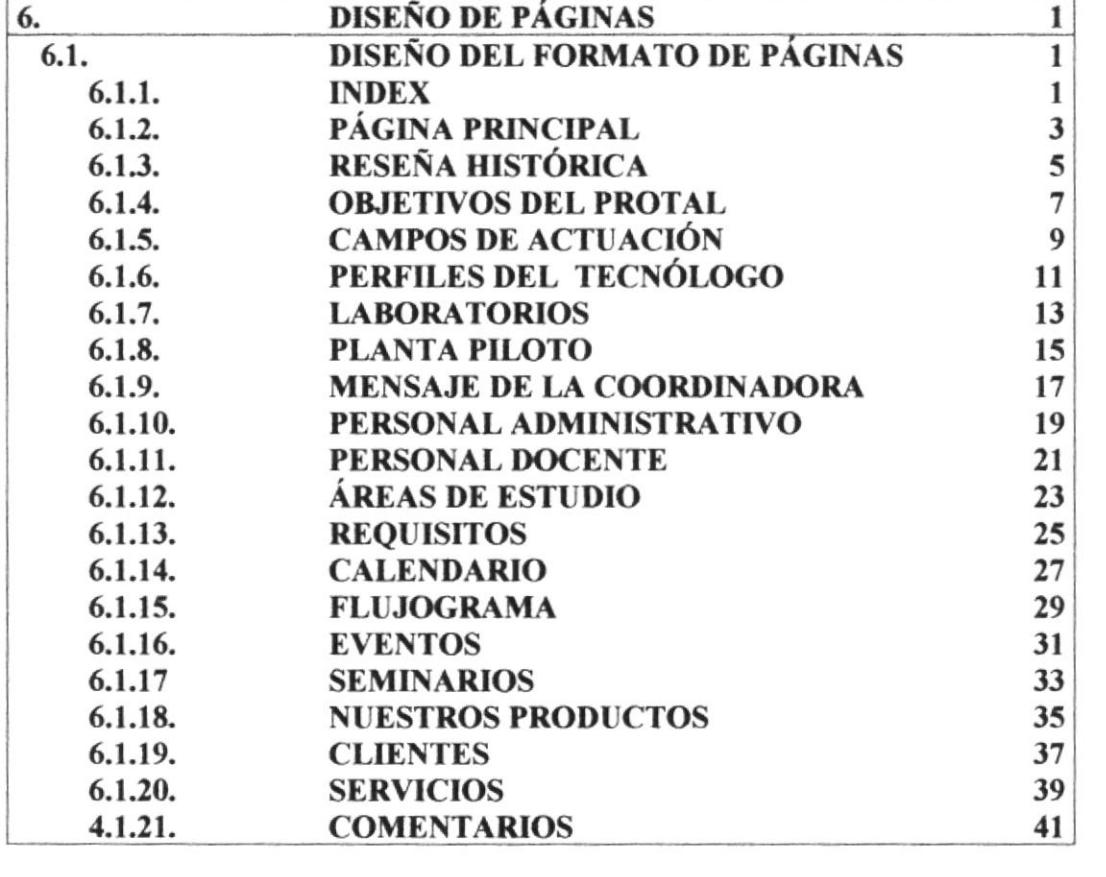

 $\mathcal{A}^{\text{max}}_{\text{max}}$ 

# **INDICE DE FIGURAS**

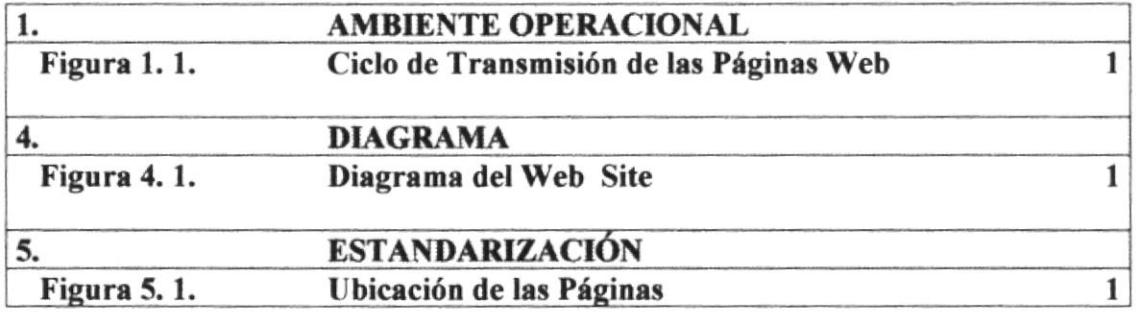

# INDICE DE TABLAS

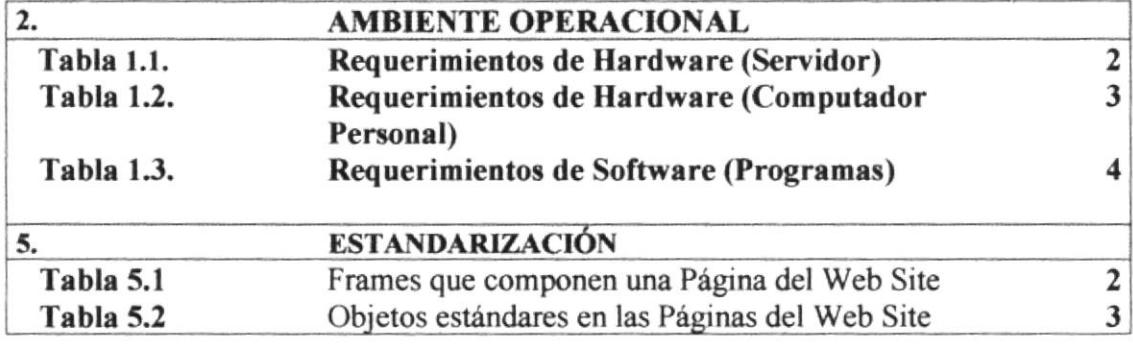

 $\left( \frac{1}{2} \right)$ 

**CAPÍTULO 1** 

 $\mathbf{v} = \mathbf{x}$ 

 $\frac{2}{3}$ 

# **AMBIENTE OPERACIONAL**

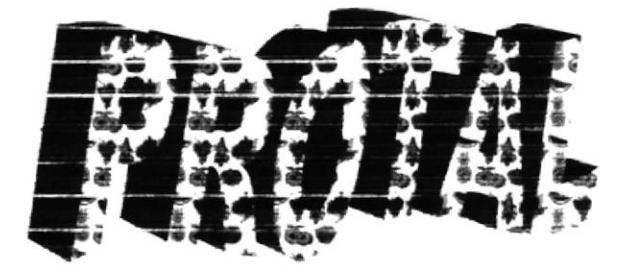

## **1. AMBIENTE OPERACIONAL**

## **1.1. CONSIDERACIONES GENERALES**

Para lograr publicar el Web Site del Programa de Tecnología en Alimentos ha sido necesario tomar en consideración varios pasos previos, que se detallan a continuación:

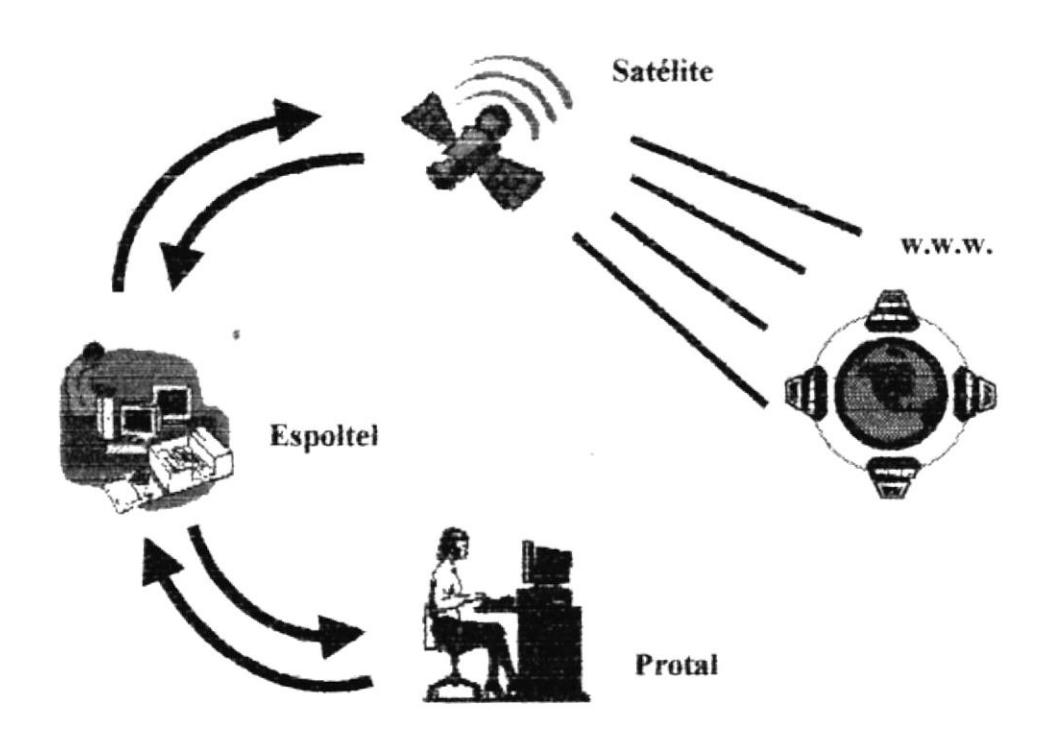

Figura 1.1. Ciclo de Transmisión de las páginas Web

- Las páginas que contiene este Web Site deben ser almacenados en un servidor en el PROTAL (Programa de Tecnología en Alimentos).
- Se necesita realizar un enlace entre el servidor del PROTAL y la compañía proveedora del servicio de Internet ESPOLTEL
- Se necesita comprar el dominio para lograr presencia en el Internet, la dirección del dominio puede ser por ejemplo www.protal.com.
- Se recomienda el respaldo periódico de la información.
- Las páginas deben tener una constante revisión, para que siempre permanezcan actualizadas

## **1.2. REQUERIMIENTOS**

### **1.2.1. HARDWARE**

A continuación detallaremos los requerimientos de hardware que son necesarios para el correcto funcionamiento del Web Site del Programa de Tecnología en Alimentos:

| EQUIPO   | <b>CARACTERÍSTICAS</b>                      | <b>DESCRIPCIÓN</b>                                                                                                    |
|----------|---------------------------------------------|----------------------------------------------------------------------------------------------------|
| Servidor | Procesador Pentium III                      |                                                                                                    |
| οn       | Memoria RAM 64 Mb                           | Equipo central en el<br>cual se almacenará<br>toda la información<br>considere<br>que<br>SC<br>primordial, y a la vez<br>útil para todos los<br>que conforman<br>el<br>PROTAL. |
|          | Gb<br>10<br>Duro<br>de<br>Disco<br>(minimo) |                                                                                                    |
|          | Fax Módem 9600<br>Kbps o<br>superior        |                                                                                                    |
|          | Unidad de CD ROM de 64X o<br>superior       |                                                                                                    |
|          | Tarjeta de Red                              |                                                                                                    |
|          | Mouse                                       | Servirá<br>рага<br>almacenar las páginas                                                                                                    |
|          | Teclado para Windows 95                     | que contiene el Web<br>Site.                                                                                                    |
|          | Monitor S.V.G.A 14 pulgadas                 |                                                                                                    |
|          | Diskettera $3\frac{1}{2}$ pulgadas          |                                                                                                    |
|          | 2 Puertos seriales                          |                                                                                                    |

Tabla 1.1. Requerimientos de Hardware (Servidor)

| <b>EQUIPO</b>       | <b>CARACTERÍSTICAS</b>                            | <b>DESCRIPCIÓN</b>                                                                                                    |
|---------------------|---------------------------------------------------|----------------------------------------------------------------------------------------------------|
| Computador Personal | Procesador 486 o superior                         | Equipo personal que<br>permitira<br>realizar<br>todas las<br>labores<br>cotidianas que surgen<br>en el PROTAL, las<br>cuales para un mejor<br>uso estarán ubicadas<br>lugares<br>en<br>estratégicos. |
|                     | Memoria RAM<br>$16$ Mb $o$<br>superior            |                                                                                                    |
|                     | Gb<br>Disco Duro<br>$de$ 1.2<br>$(\text{minimo})$ |                                                                                                    |
|                     | Fax Módem 9600<br>Kbps o<br>superior              |                                                                                                    |
|                     | Tarjeta de Red                                    |                                                                                                    |
|                     | Mouse                                             |                                                                                                    |
|                     | Teclado para Windows 95                           |                                                                                                    |
|                     | Monitor S.V.G.A 14 pulgadas                       |                                                                                                    |
|                     | Diskettera $3\frac{1}{2}$ pulgadas                |                                                                                                    |
|                     | 2 Puertos seriales                                |                                                                                                    |

Tabla 1.2. Requerimientos de Hardware (Computador Personal)

### 1.2.2. SOFTWARE

A continuación detallaremos los requerimientos de software (los programas) que son indispensables para el correcto y eficiente funcionamiento del Web Site del Programa de Tecnología en Alimentos:

| <b>LOGOTIPO</b>                                 | DESCRIPCION DEL PROGRAMA                                     |
|-------------------------------------------------|--------------------------------------------------------------|
|                                                 | Sistema Operativo Windows 95 o Superior                      |
|                                                 | Browser para Internet:<br>Nestcape Navigator 4.6.            |
| Microsoft<br><b>Internet</b><br><b>Explorer</b> | Browser para Internet:<br>Internet Explorer 4.0.             |
| macromedia <sup>-</sup><br>DRE A<br>macromedia  | Desarrollador de Páginas Web:<br>Dreamweaver 1.0. o superior |
| Adobe Photoshop x                               | Editor de Imágenes:<br>Adobe Potoshop 5.0                    |

Tabla 1.3. Requerimientos de Software (Programas)

**CAPÍTULO 2** 

# PROBLEMA ACTUAL

 $\sim 1000$   $M_{\odot}$ 

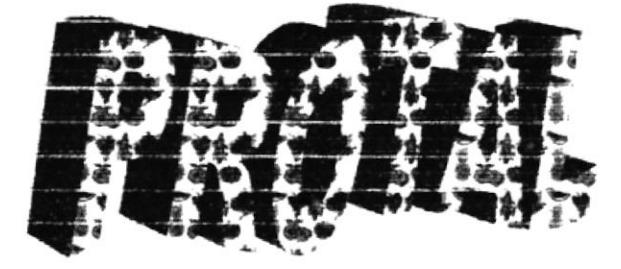

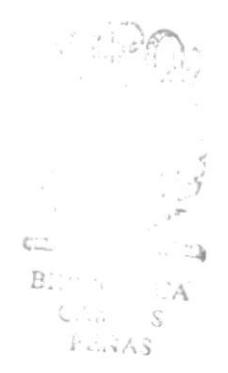

## 2. PROBLEMA ACTUAL

Uno de los mayores problemas que afronta la Escuela de Tecnología de Alimentos es la falta de publicidad, es decir la carencia de los medios de comunicación (o propios de la ESPOL) para llevar al estudiante deseoso de aprender; y orientarlos para seguir una carrera de provecho y de futuro en nuestro País.

Existen muchos procesos repetitivos que toman tiempo y esfuerzo por parte del personal o los directivos de esta Institución, por lo cual minimiza el resultado u objetivo esperado.

El actual equipo de computadoras que el Programa de Tecnología en Alimentos, no goza de una implementación en línea (RED) para optimizar recursos y tiempo.

La venida del Internet ha provocado un vacio en el Programa de Tecnología en Alimentos, va que esta fuente de información (INTERNET), posee muchos datos de suprema importancia para la Institución (material de apoyo, cursos, seminarios, boletines de prensa, etc); así como también para los estudiantes, quienes se verían altamente beneficiados con el apoyo de esta moderna herramienta.

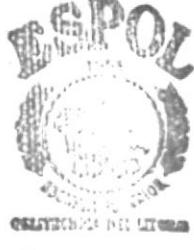

BIBLOOK CA CAM. US PENAS

**CAPÍTULO 3** 

 $\bar{\nu}$ 

# SOLUCIÓN PROPUESTA

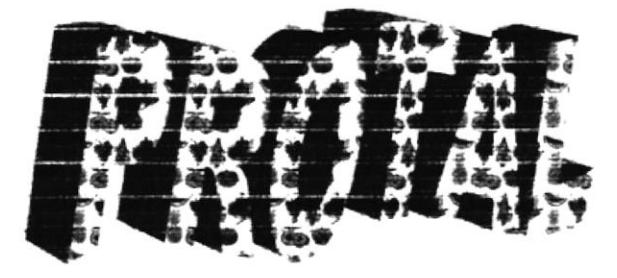

# **3. SOLUCIÓN PROPUESTA**

Después del análisis respectivo ponemos en su consideración los siguientes puntos como soluciones a los problemas encontrados en la Escuela de Tecnología en Alimentos. Cabe indicar que las alternativas aquí planteadas tendrán el éxito esperado conjuntamente con el apoyo de todos y cada uno de los integrantes de la Escuela de Tecnología de Alimentos.

- Crear un Web Site para la Escuela de Tecnología de Alimentos, en cual contenga información referente a la carrera, seminarios o cursos, notas varias y en un futuro cercano la posibilidad de acceso de los estudiantes a sus notas y pre-registro a las materias de la carrera.
- Implementar una INTRANET con los equipos existentes para optimizar los procesos operativos, y así poder seguir adelante con los objetivos propuestos por la Escuela de Tecnología de Alimentos.
- · Implementar conjuntamente con las otras Escuelas Tecnológicas una red que encierre el principio de la ESPOL; la cual es brindar un grupo humano capaz de desarrollarse en el campo tecnológico.

**CAPÍTULO 4** 

# **DIAGRAMA**

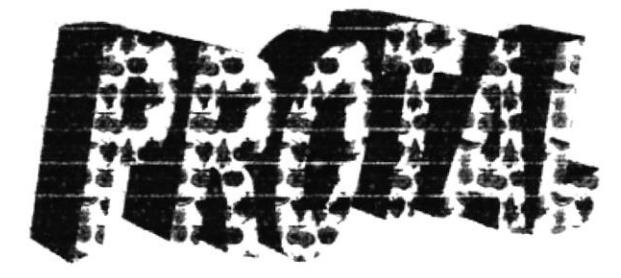

 $\overline{\phantom{a}}$ 

## 4. DIAGRAMA

Para el diseño de la estructura del WebSite del Programa de Tecnología en Alimentos "PROTAL", se tomó en consideración el modelo jerárquico el cual se acomoda perfectamente a las necesidades requeridas. A continuación lo presentamos para su mejor interpretación:

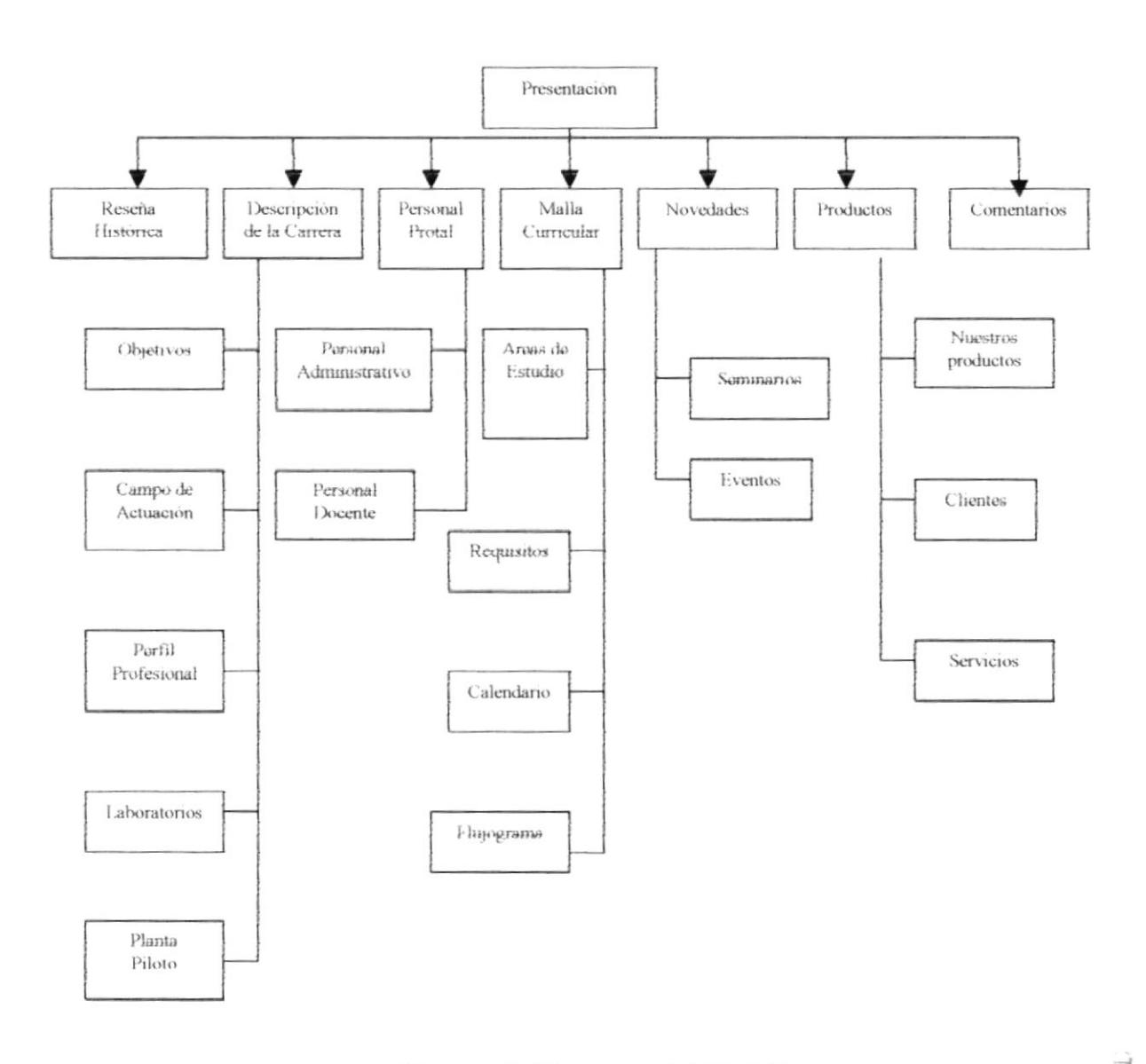

### Figura 4.1. Diagrama del Web Site

Λ

# **4.1. PRESENTACIÓN**

contendra la Web Site del Programa de Tecnología en Alimentos. La pagina de presentación sirve de espera mientras se cargan todos los componentes que

diferentes opciones que constituyen el Web Site, entre las cuales tenemos: Una vez cargados aparecerá la pagina principal del Web Site, la cual contiene las

Novedades, Services y Comentarios. Reseña Histórica, Descripción de la Carrera, Personal del PROTAL, Malla Curricular,

## **4.1.1. RESENA HISTORICA**

en Alimentos. Esta págna contendra información acerca de los origenes del Programa de Tecnología

## **4.1.2. DESCRIPCION DE LA CARRERA**

 $\beta$ limentos. conocer los diferentes lineamientos que debe perseguir el futuro Tecnólogo en Esta página nos permitirá conocer al PROTAL como institución, ayudándonos a

Perfiles del Tecnólogo, Laboratorios y Planta Piloto. Esta pagina nos facilita varias opciones: Objetivos del PROTAL, Campos de Actuación,

### **TATE OBTEINOS DE PROTAL**

Tecnologia en Alimentos como institución. Permite conocer los objetivos generales y educativos que persigue el Programa de

### **4.1.2.2. CAMPOS DE ACTUACIÓN**

 $\alpha$  aesempeñarse el Tecnólogo en Alimentos. apand sajina soj ua uojampos ap soduiro soj uos sajina labouos e  $\mathbf{g}$  epn $\Lambda$ 

### **4.1.2.3. PERFILES DEL TECNOLOGO**

puede conseguir el Tecnólogo en Alimentos. Facilita la capacidad de conocer cuales son los perfiles profesional y ocupacional que

### 41.2.4 LABORATORIOS

 $\alpha$  solus el Programa de Tecnologia en Alimentos. Permite conocer los diferentes laboratorios (tanto Académicos como los de Servicio)

### OTO.III ATIVALA E.L.I.A

donde los estudiantes elaboran nuevos productos. Permite conocer la Planta Piloto que posee Programa de Tecnologia en Alimentos en

## **4.1.3. PERSONAL DEL PROTAL**

Programa de Tecnologia en Alimentos. Esta paigna nos permite conocer al personal administrativo y docente que labora en el

Administrativo y Personal Docente. Esta pagina nos ofrece tres opciones: Mensaje de la Coordinadora, Personal

### **4.1.3.1. MENSAJE DE LA COORDINADORA**

Muestra el mensaje de bienvenida que la coordinadora académica (e) ofrece a todos las personas que deseen ingresar a la carrera de Tecnologia en Alimentos.

#### 4.1.3.2. PERSONAL ADMINISTRATIVO

Nos presenta el personal administrativo que labora en el Programa de Tecnología en Alimentos

### **4.1.3.3. PERSONAL DOCENTE**

Nos permite conocer cual es el personal docente que labora en el Programa de Tecnología en Alimentos.

### **4.1.4. MALLA CURRICULAR**

Esta página esta dedicada a las todas actividades académicas que se realizan en el Programa de Tecnología en Alimentos.

Esta página nos ofrece cuatro opciones: Areas de Estudio, Calendario, Requisitos y Flujograma.

### **4.1.4.1. ÁREAS DE ESTUDIO**

Detalla cuales son las materias que debe seguir el alumno que estudia la carrera de Tecnología en Alimentos. Las materias se encuentran clasificadas por Áreas de Estudio.

### 4.1.4.2. CALENDARIO

Especifica el Calendario de Actividades vigente en el Programa de Tecnología en Alimentos.

### 4.1.4.3. REQUISITOS

Específica cuales son los requisitos necesarios para ingresar a la carrera de Tecnología en Alimentos

### 4.1.4.4. FLUJOGRAMA

Permite conocer el flujograma de las materias que debe seguir el alumno de la carrera de Tecnología en Alimentos, brindando información detallada de cada una de las materias

### 4.1.5. NOVEDADES

En esta página se permite conocer los diferentes seminarios y acontecimientos de gran interés que se realizará y se desarrollarán a futuro dentro del Programa de Tecnología en Alimentos.

Esta página nos ofrece dos opciones: Eventos y Seminarios.

### **4.1.5.1. EVENTOS**

Permitirá conocer cuáles serán los próximos eventos a efectuarse en el Programa de Tecnología en Alimentos.

### 4.1.5.2. SEMINARIOS

Permitirá conocer cuáles son los Seminarios que actualmente se están dictando en el Programa de Tecnología en Alimentos.

### 4.1.6. SERVICIOS

Esta página permitirá conocer los diferentes servicios que brinda el Programa de Tecnología en Alimentos a través de la Planta Piloto y los laboratorios que posee. Esta página nos ofrece tres opciones: Nuestros Productos, Clientes, Servicios.

### **4.1.6.1. NUESTROS PRODUCTOS**

Permite conocer los diferentes productos que se elaboran en la Planta Piloto del Programa de Tecnología en Alimentos.

### **4.1.6.2. CLIENTES**

Muestra los diferentes clientes a quienes les realizamos diferentes tipos de análisis en nuestros Laboratorios.

### 4.1.6.3, SERVICIOS

Ofrece los diferentes servicios que el Programa de Tecnología en Alimentos es capaz de efectuar a través de la Planta Piloto y los Laboratorios que posee.

### 4.1.7. COMENTARIOS

Esta página brinda la facilidad de enviar comentarios, inquietudes a la dirección e-mail del Programa de Tecnología en Alimentos.

# **CAPÍTULO 5**

# ESTANDARIZACIÓN

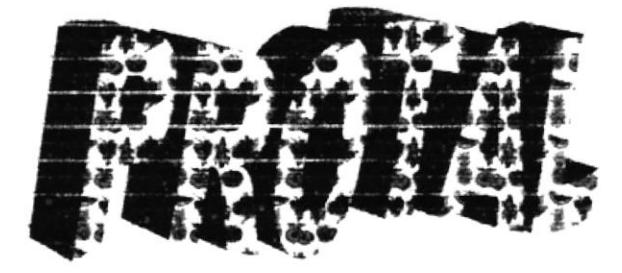

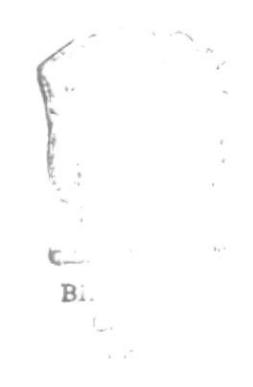

# 5. ESTANDARIZACIÓN

El Web Site del Programa de Tecnología en Alimentos se encuentra almacenado en carpeta principal denominada protal; la cual contiene a su vez dos carpetas denominadas páginas e imágenes.

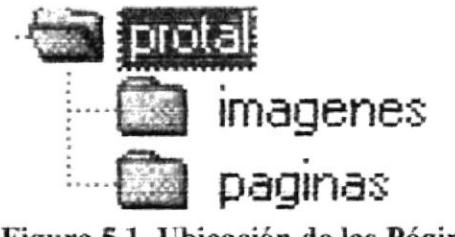

Figura 5.1. Ubicación de las Páginas

## 5.1. ESTANDARIZACIÓN DE LAS PÁGINAS

- Las Páginas que conforman el Web Site del Programa de Tecnología en Alimentos, se encuentran almacenadas en una carpeta denominada paginas la cual esta contenida dentro de otra carpeta llamada protal (carpeta principal que contiene el Web site).
- · Se utilizaron nombres descriptivos para nombrar a cada página.
- Las páginas index (principales) que conforman el Web Site del Programa de Tecnología en Alimentos poseen extensión .html.
- Las páginas normales que conforman el Web Site del Programa de Tecnología en Alimentos poseen extensión .htm.
- · Todas las páginas fueron elaboradas en Dreamweaver 1.0.

## 5.2. ESTANDARIZACIÓN DEL FORMATO DE LAS PÁGINAS

Al elaborar las páginas que conforman el Web Site del Programa de Tecnología en Alimentos se optó por dividirlas en 3 frames, para un mejor manejo y utilización. Estos frames son: Cabecera, Menú y Detalle.

| <b>NOMBRE DEL FRAME</b>                                                                                                    | <b>DESCRIPCION</b>                                                                                                    |
|----------------------------------------------------------------------------------------------------|----------------------------------------------------------------------------------------------------|
| Cabecera                                                                                                    | La cual está constituida de un Banner con<br>el logo de la Escuela Superior Politécnica                                                                                                    |
|                                                                                                    | del Litoral y un gif animado utilizado para<br>poder enviar formularios de manera rápida<br>y directa. Se encuentra ubicado en la parte<br>superior derecha de la página principal.                                                                                                    |
| Menú<br>Reseña Historica<br>Descripción de la Carrera<br>Personal Protal<br>Malla Curricular<br>Novedades<br><b>Servicios</b><br>Comentarios                                                                                                    | En él se describen de manera textual cada<br>una de las opciones de las que está<br>compuesto el Web Site (existen opciones<br>que poseen submenú). Además existe un gif<br>animado con las siglas del Programa de<br>Tecnología en Alimentos (PROTAL).<br>Se encuentra ubicado en la parte izquierda<br>de la página principal. |
| Detalle (Ejemplo de una Página)                                                                                                    | En donde se especificará la información<br>correspondiente a cada una de las opciones<br>existentes en el Web Site. (Ubicado en la<br>parte inferior derecha de la página).                                                                                                    |
| OBKIVOS LEMENSIS                                                                                                    |                                                                                                    |
| * Apicar in Tecnologia de Transformación de materian priman alimentican paca<br>obtener un producto nutritivo, seguno, agradable y de vida útil prolongada que<br>vaya a satisfacer a los consumidores.<br>. Manejar adecuadamente los equipos e instrumentos de control y medición de<br>parámetros físicos y químicos para la obtención de resultados confuibles.<br>realizar encayos químicos, microelológicos y fisico-químicos de control de<br>calidad para asegurar los estándares minimos regueridos por las<br>reglamentaciones alimentarias.<br>· Planificar creecepaman nemaratien o mereuxien de producción en función de<br>la capacidad de la empresa y la demanda del consumidor, de esta manera ric-<br>se realiza una subutilización de recursos ni una sobreproducción en las<br>naziona:<br>· Realizar capacitación en la industria alimenticia con buenas practicas de<br>processmento de alimentos para el aseguramento de la calidad sanitaria de<br><b>BUTTERAKTO</b> |                                                                                                    |

Tabla 5.1. Frames que componen una Página del Web Site

 $\overline{3}$ .

## 5.3. ESTANDARIZACIÓN DE LAS IMÁGENES

- Las Imágenes que conforman el Web Site del Programa de Tecnología en Alimentos se encuentran almacenadas en una carpeta denominada imagenes la cual está contenida dentro de otra carpeta llamada protal (carpeta principal que incluye el Web site).
- · Las fotos que se encuentran incluidas dentro del Web Site del Programa de Tecnología en Alimentos poseen extensión .jepg para una mejor resolución.
- Las fotos fueron depuradas en Adobe Photoshop 5.0, para una mejor resolución. .
- Los gifs animados que se encuentran incluidos dentro del Web Site del Programa de . Tecnología en Alimentos poseen extensión .gif.

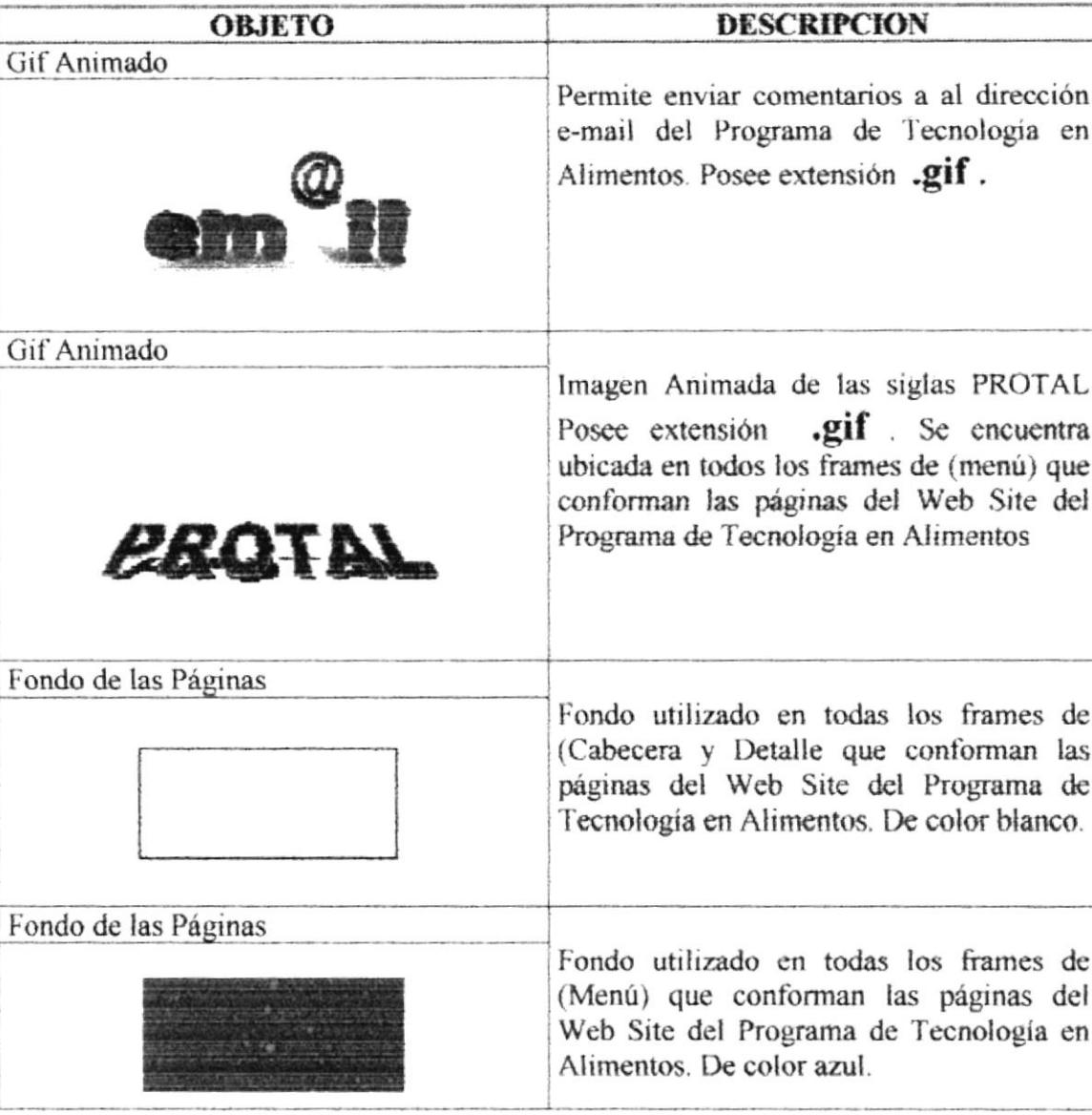

## **5.4 ESTANDARIZACIÓN DE LOS OBJETOS**

Tabla 5.2. Objetos estándares en las Páginas del Web Site

# **CAPÍTULO 6**

# DISEÑO DE PANTALLAS

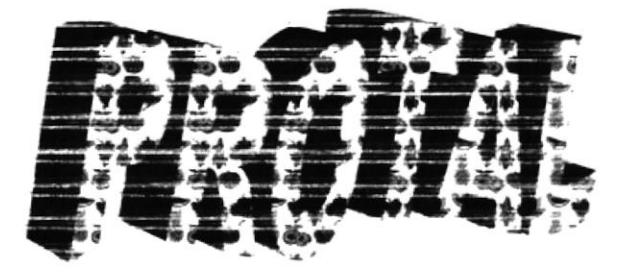

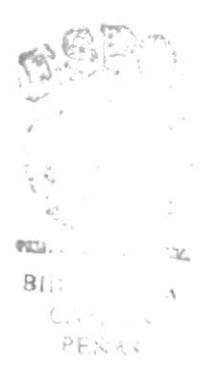

# 6. DISEÑO DE PANTALLAS

El Web Site del Programa de Tecnología en Alimentos, consta de las siguientes páginas, las cuales describiremos a continuación:

# 6.1. DISEÑO DE FORMATO DE PÁGINA

### **6.1.1. INDEX**

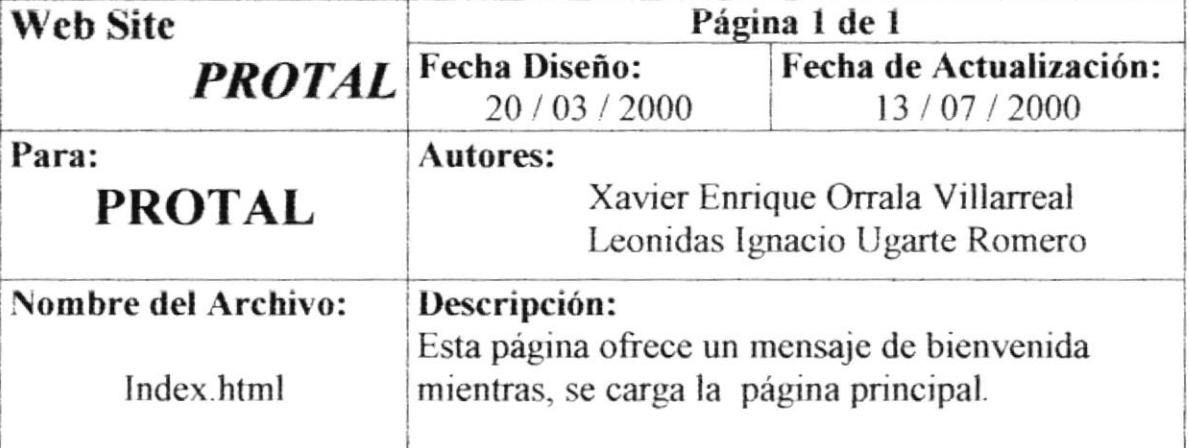

# DISEÑO DE FORMATO DE PÁGINA

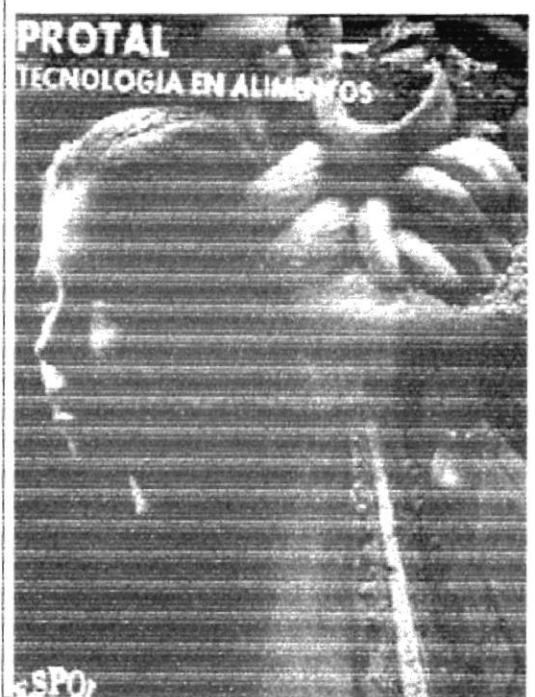

ESCUELA SUPERIOR POLITECNICA DEL LITORAL PROGRAMA DE TECNOLOGIA EN **ALIMENTOS** 

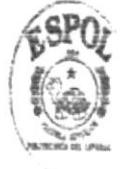

**Observaciones:** 

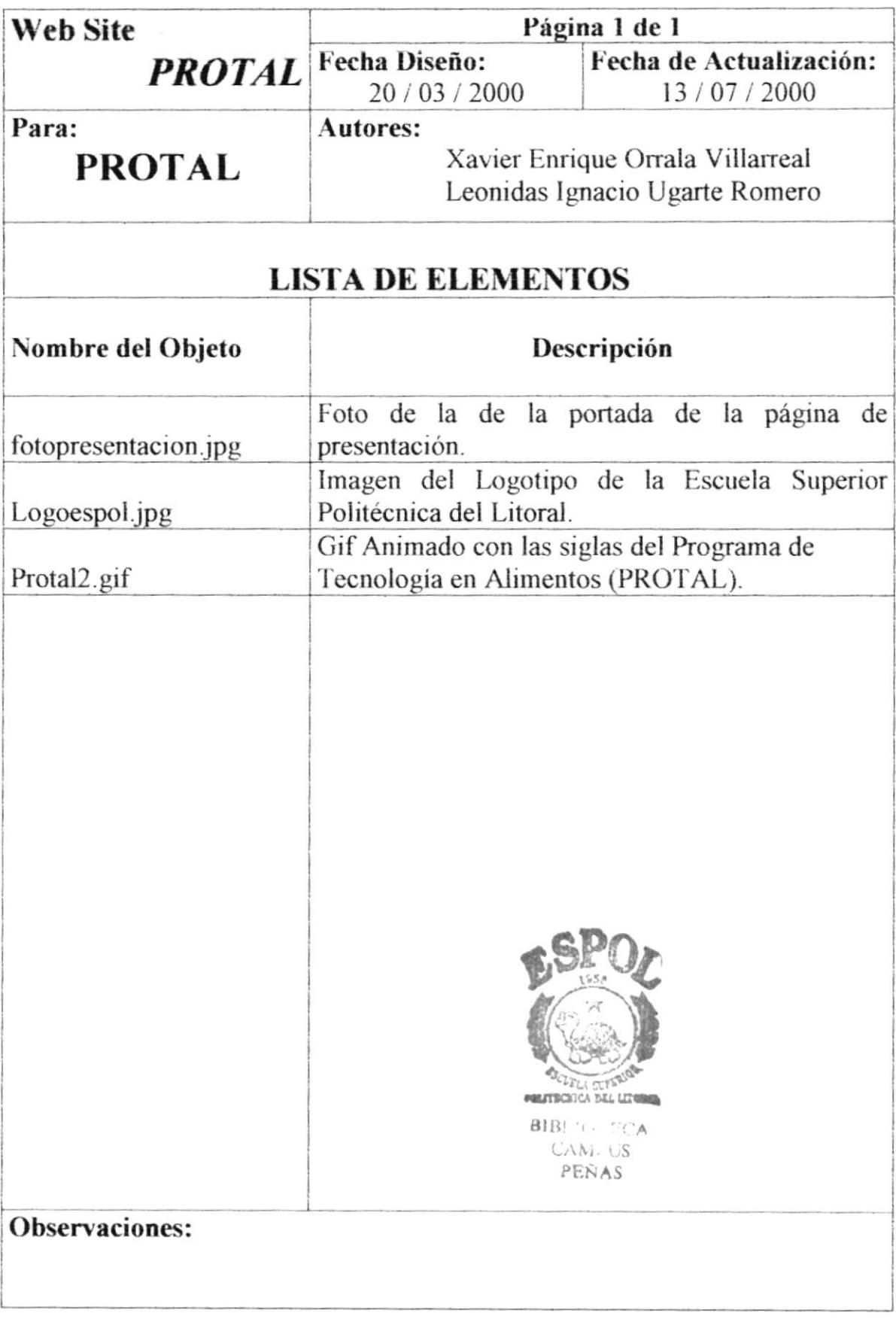

## 6.1.2. PÁGINA PRINCIPAL

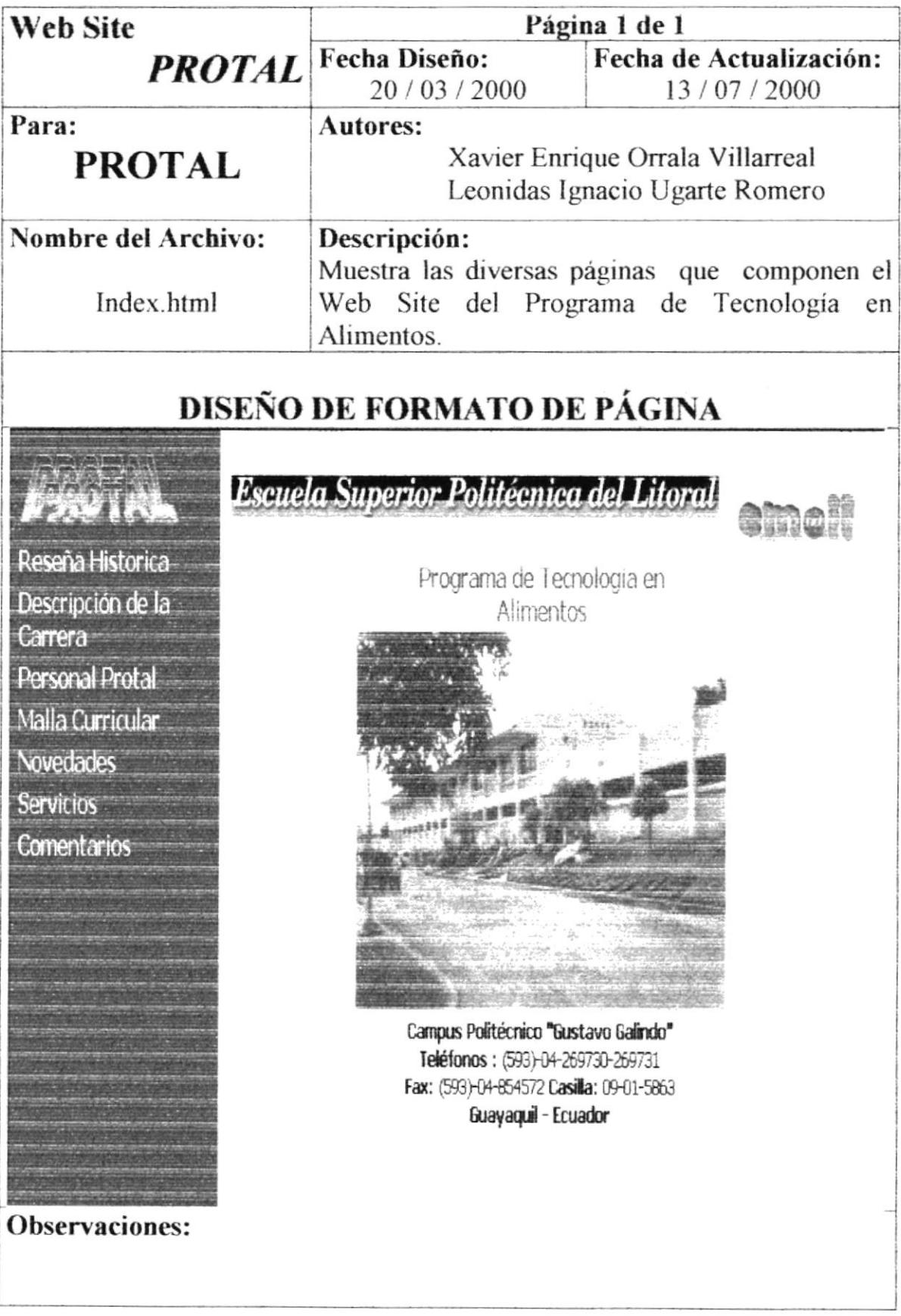

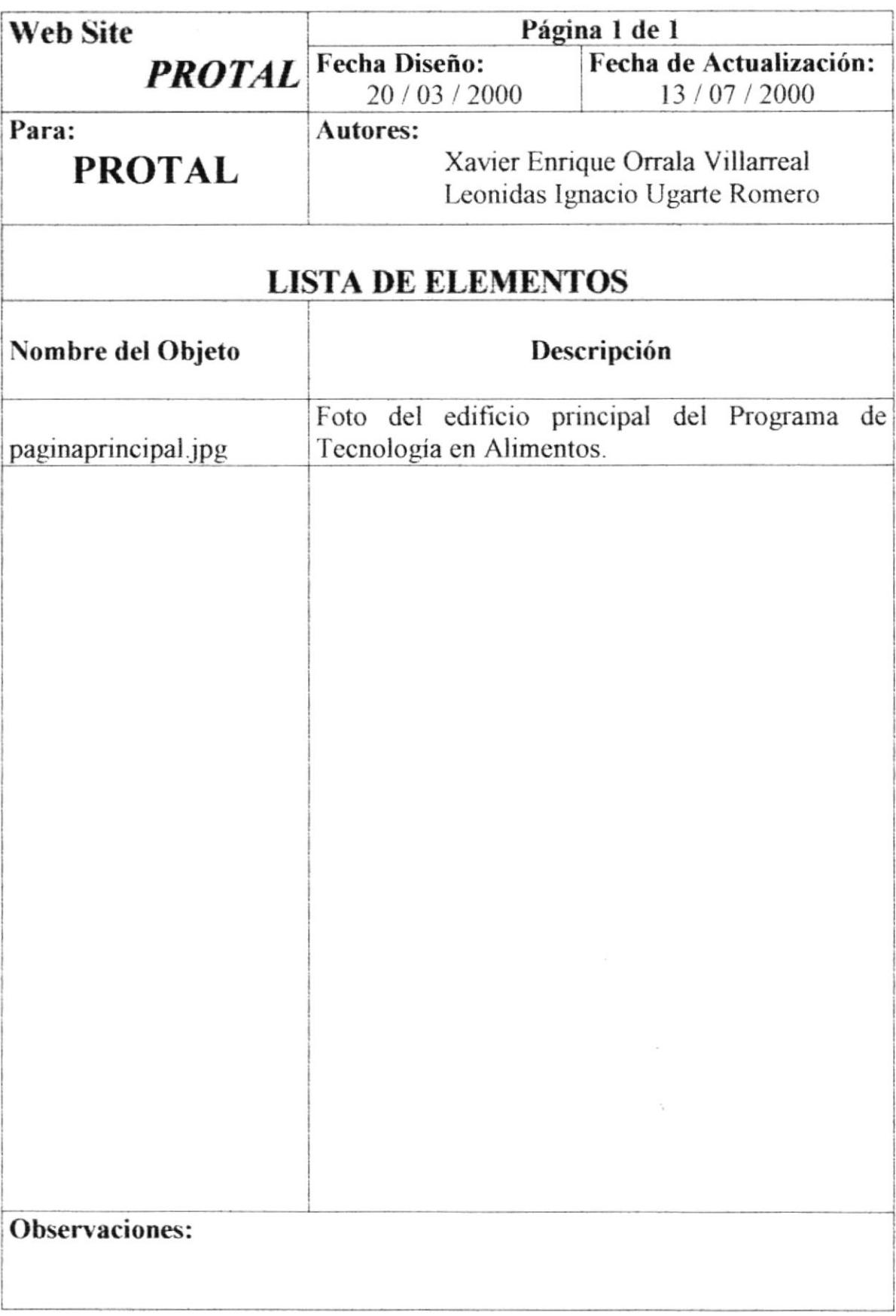

## **6.1.3. RESEÑA HISTÓRICA**

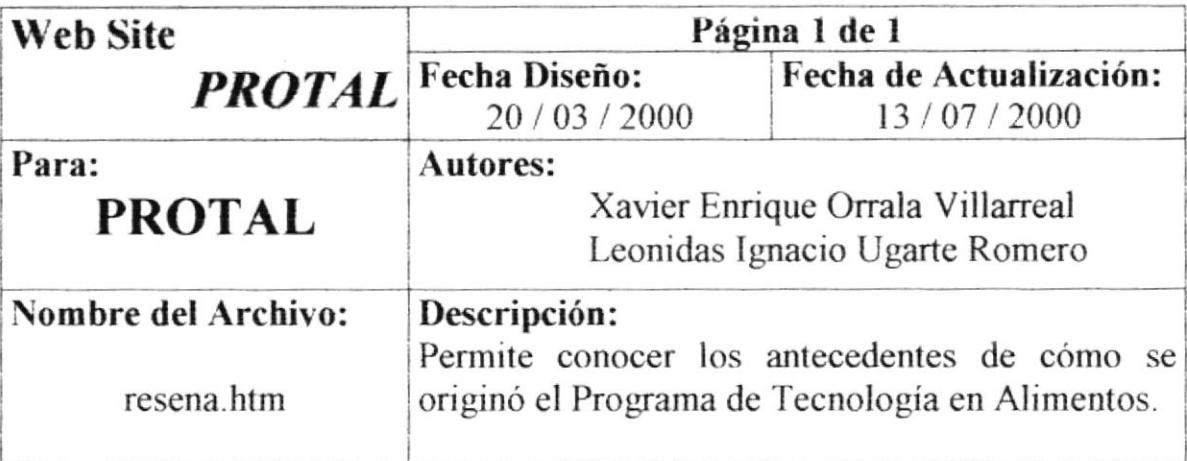

# DISEÑO DE FORMATO DE PÁGINA

Reseña Historica Descripción de la Carrera Personal Protal Malla Curricular **Novedades Servicios** Comentarios

Observaciones:

Escuela Superior Politécnica del Litoral

RESEÑA HISTORICA

El Programa de Tecnología en Alimentos (PROTAL) fue creado para satisfacer la demanda del sector productivo agroalimentario y apoyar decididamente el desarrollo armónico de nuestros recursos naturales, abarcando todo el proceso productivo desde su cosecha en el campo, hasta su industrialización y comercialización.

En Enero de 1981 se abrió la Escuela de Tecnología en Alimentos, posteriormente en el año de 1988 pasó a formar parte del Instituto de Tecnologías con sede en el Campus Gustavo Galindo. Nuestra Visión se enmarca dentro de los grandes objetivos de la ESPOL como es el de formar profesionales de excelencia y conespíritu crítico, lideres emprendedores, con sólidos valores morales y éticos, que contribuyan al desarrollo e innovación del país para mejorarlo en lo social, económico y político a través de la investigación, transferencia tecnológica y actividades de extensión de calidad.

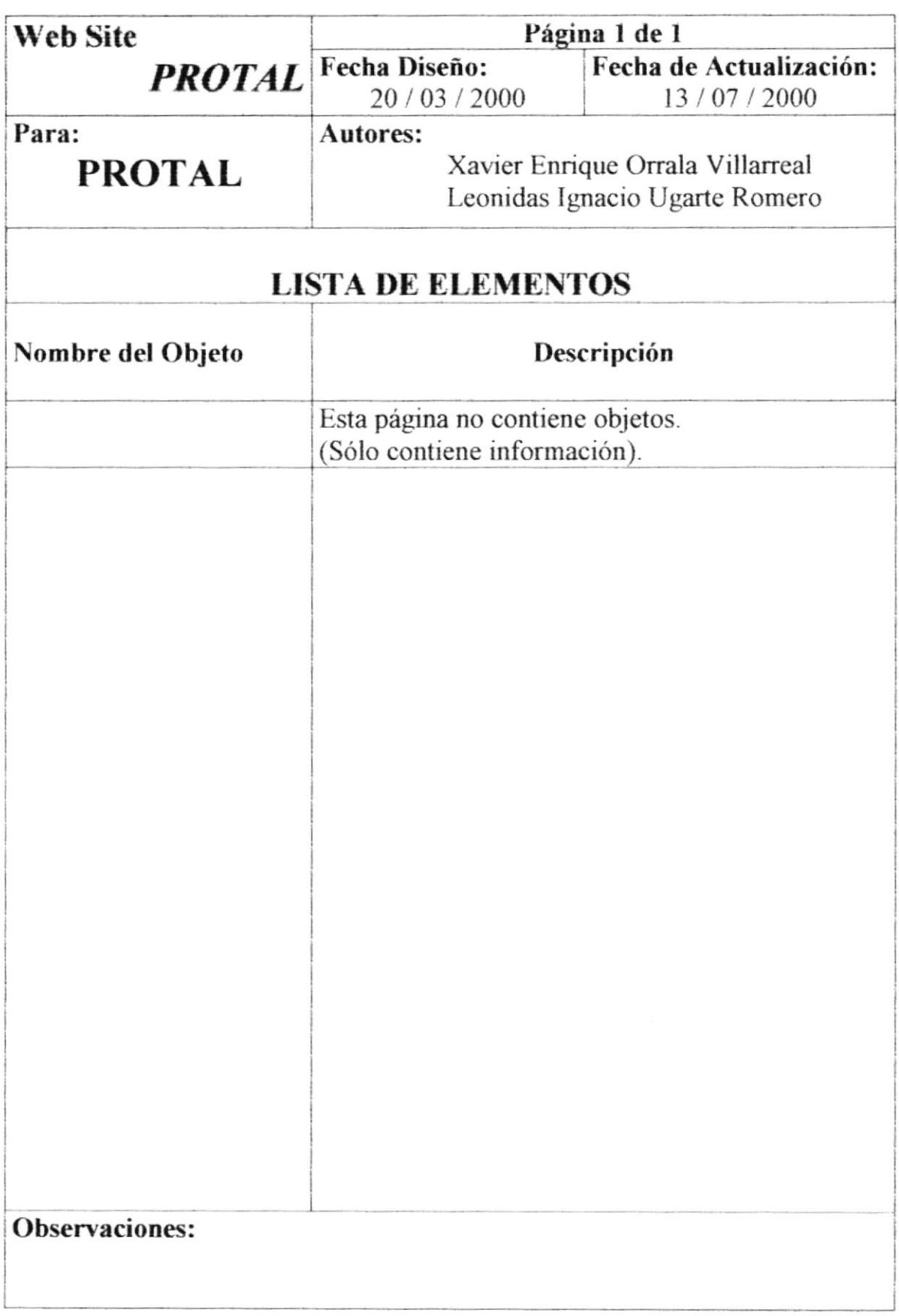

## **6.1.4. OBJETIVOS DEL PROTAL**

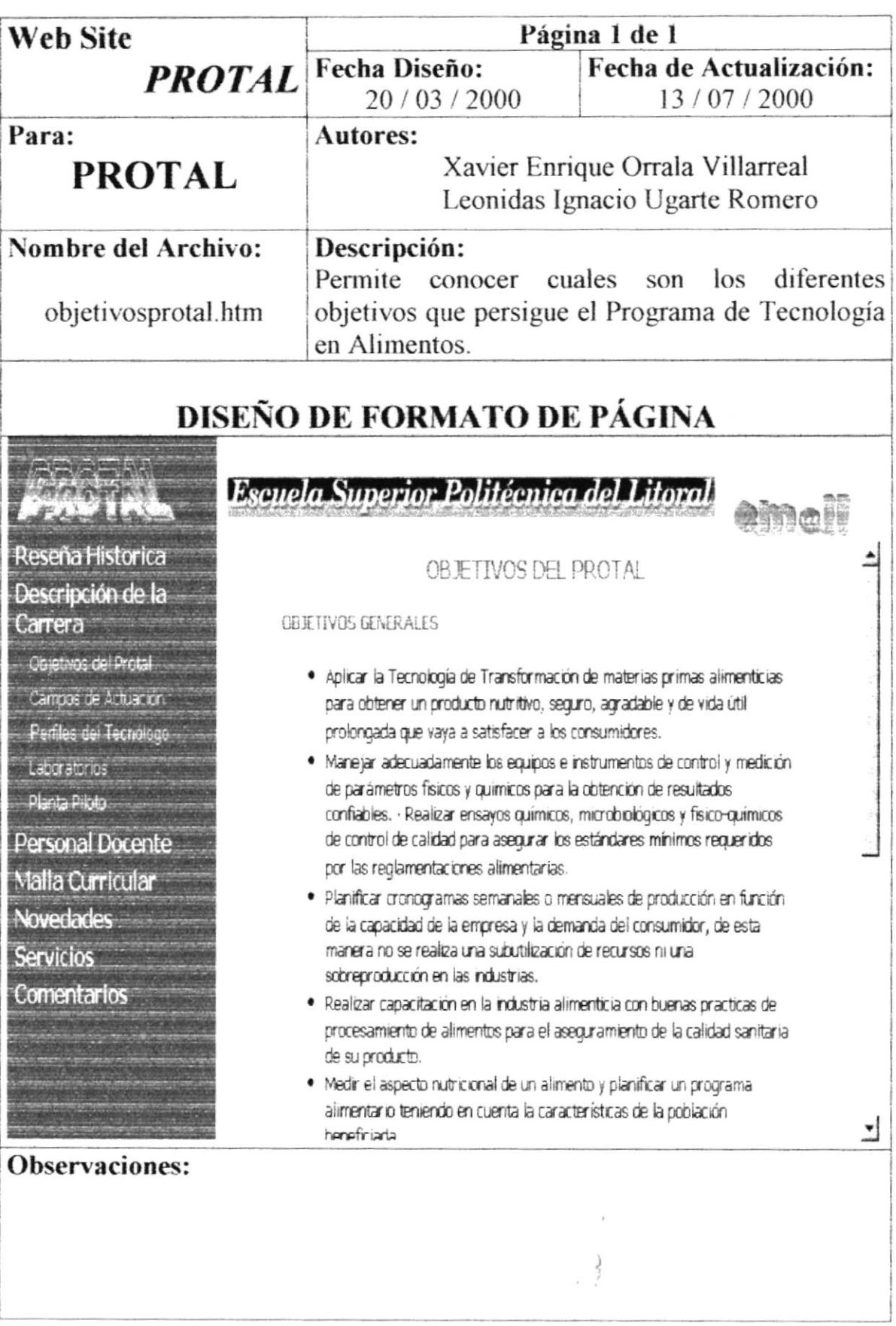

 $\boldsymbol{b}$  $\bar{F}_i$ 

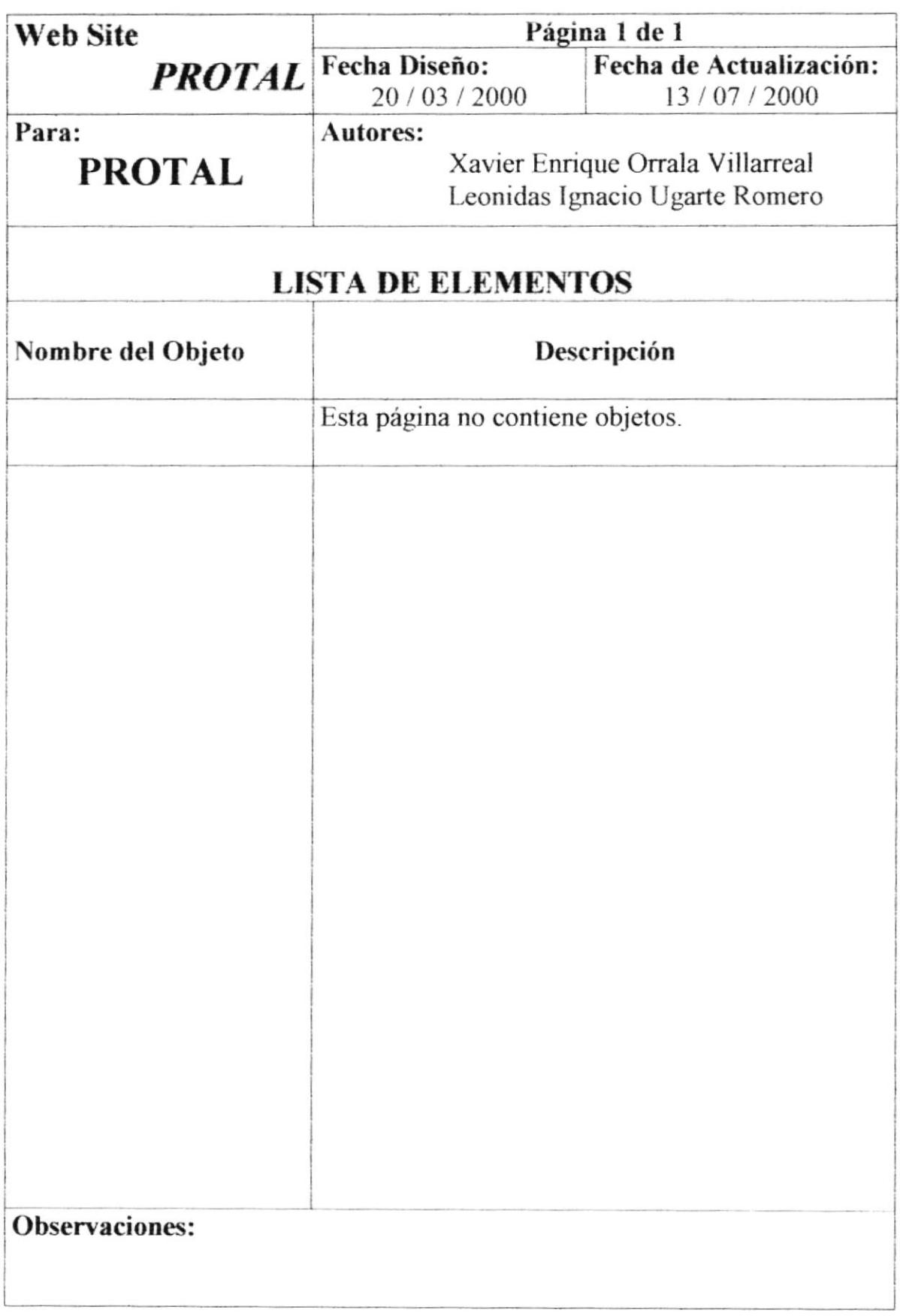

## **6.1.5. CAMPOS DE ACTUACIÓN**

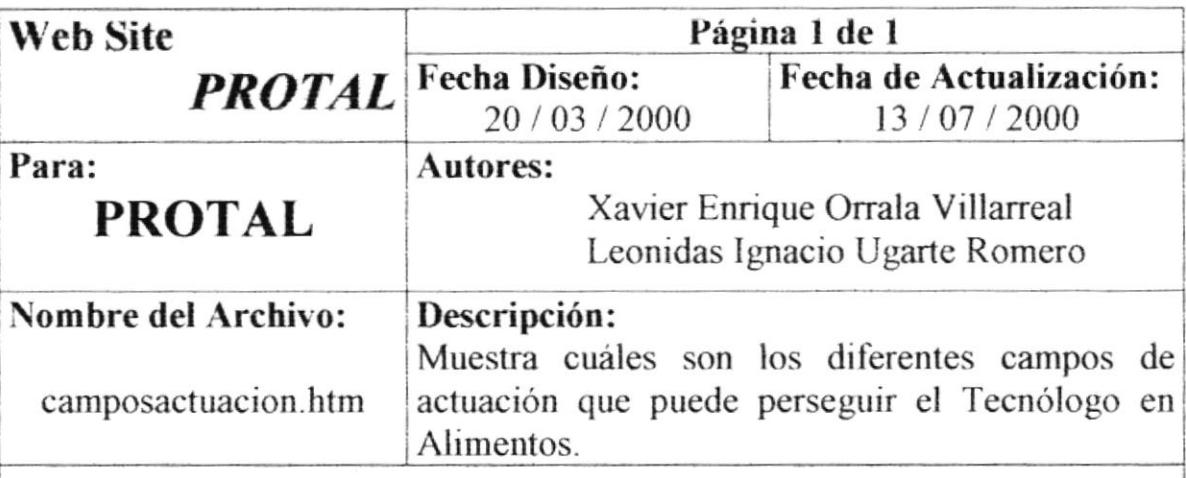

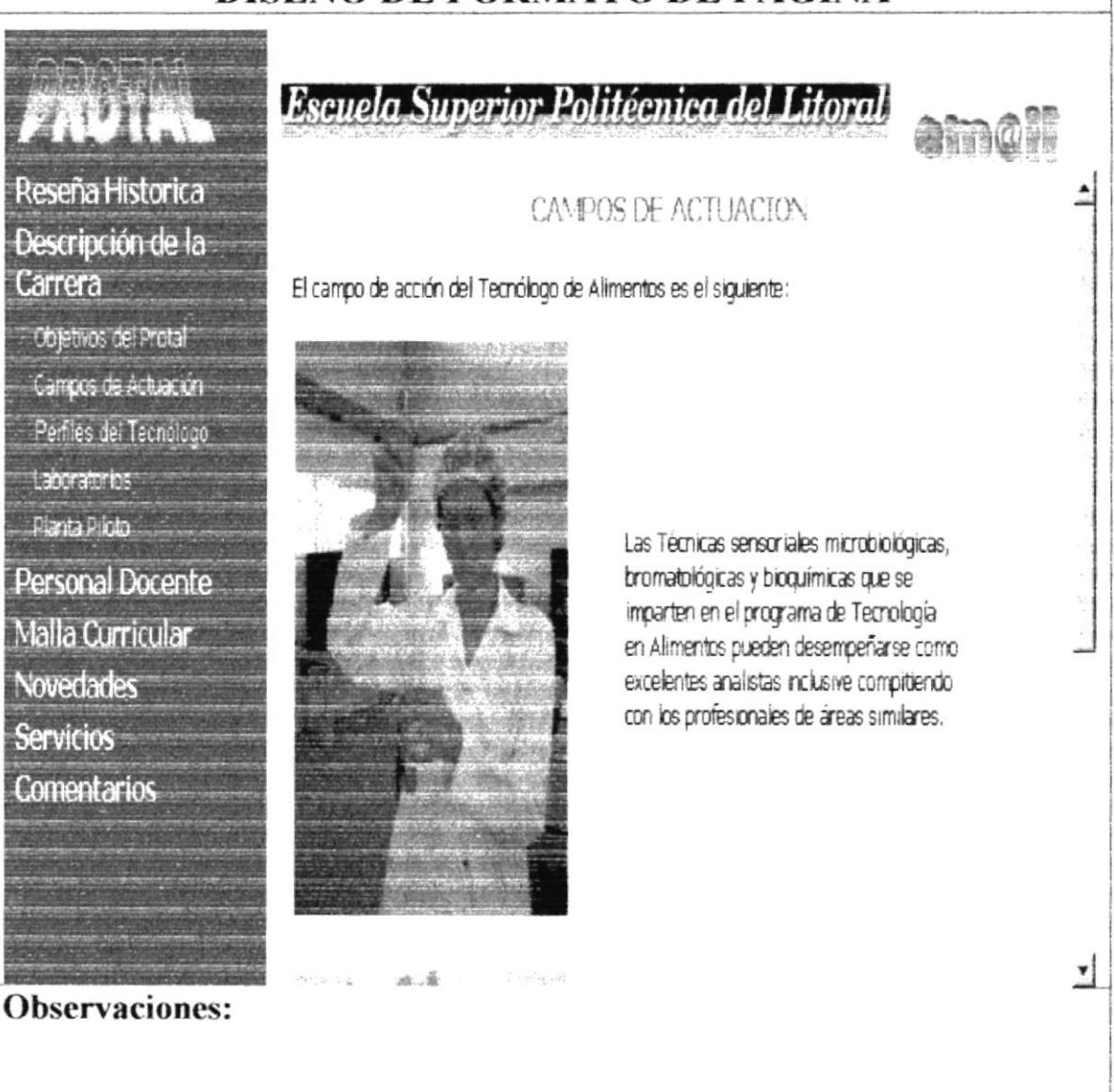

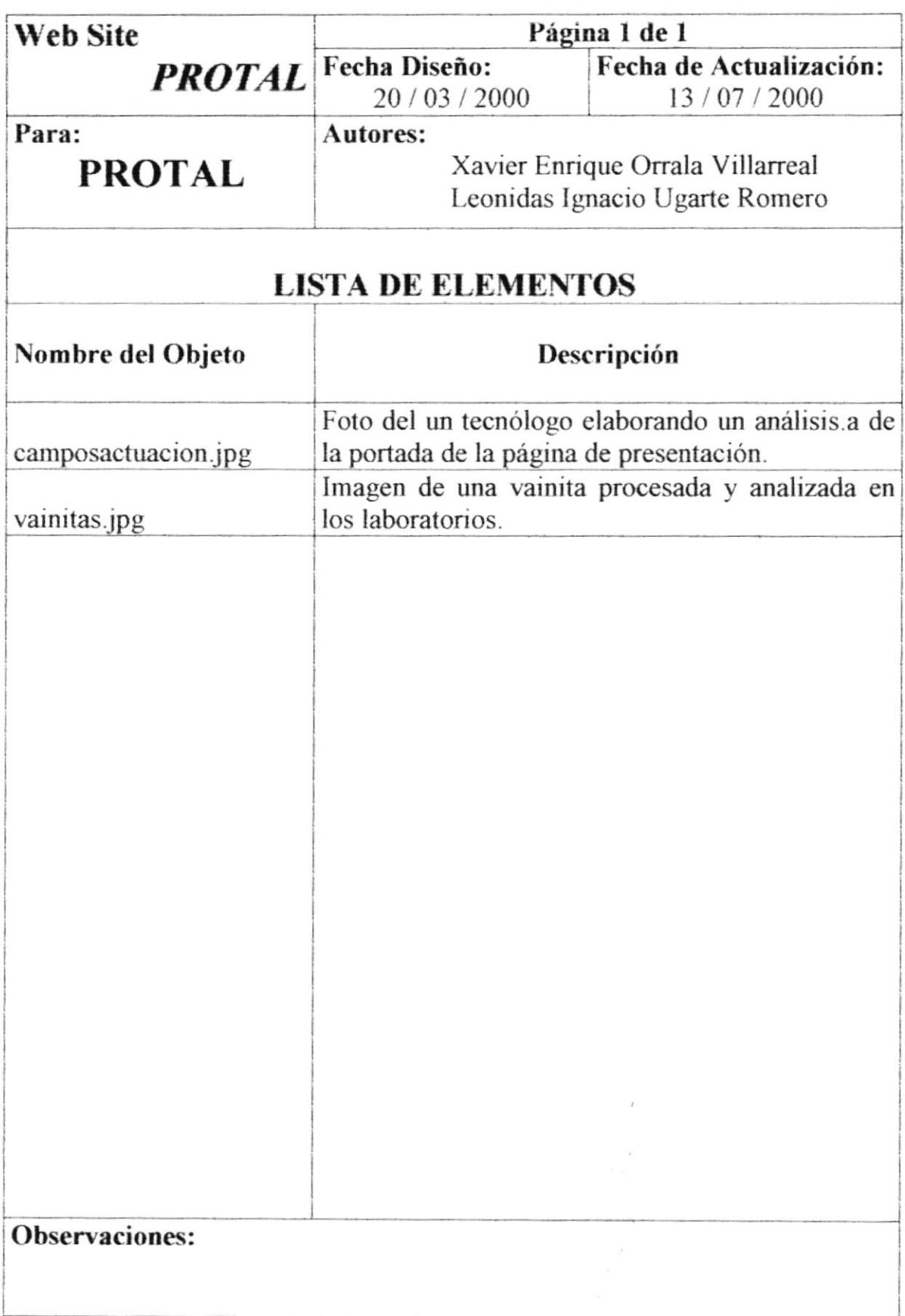

## **6.1.6. PERFILES DEL TECNOLÓGO**

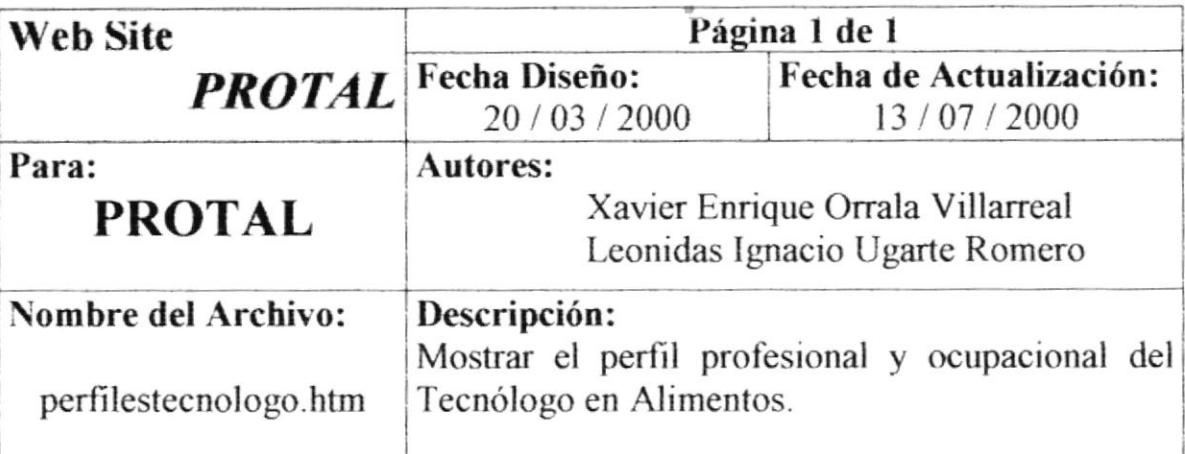

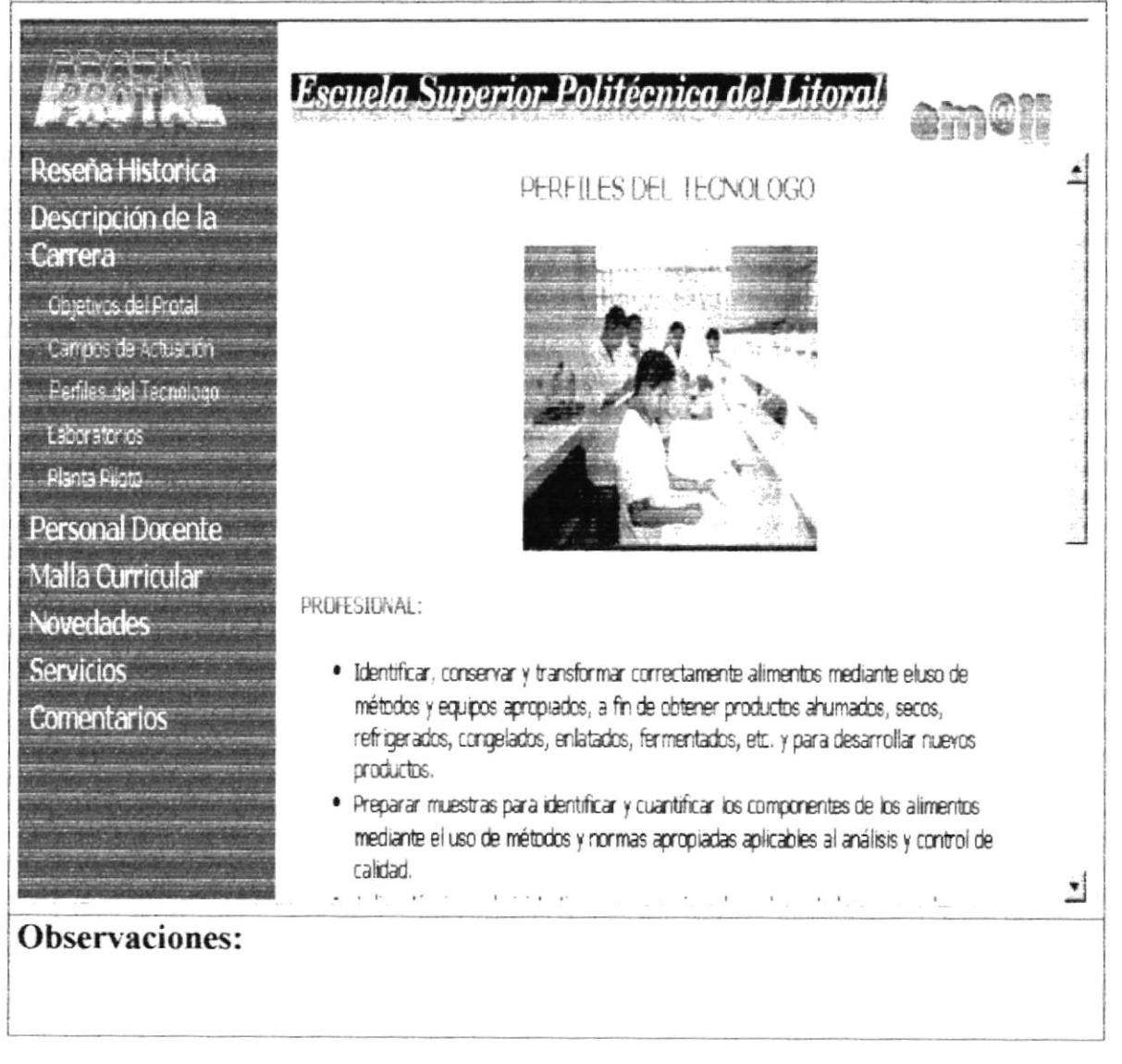

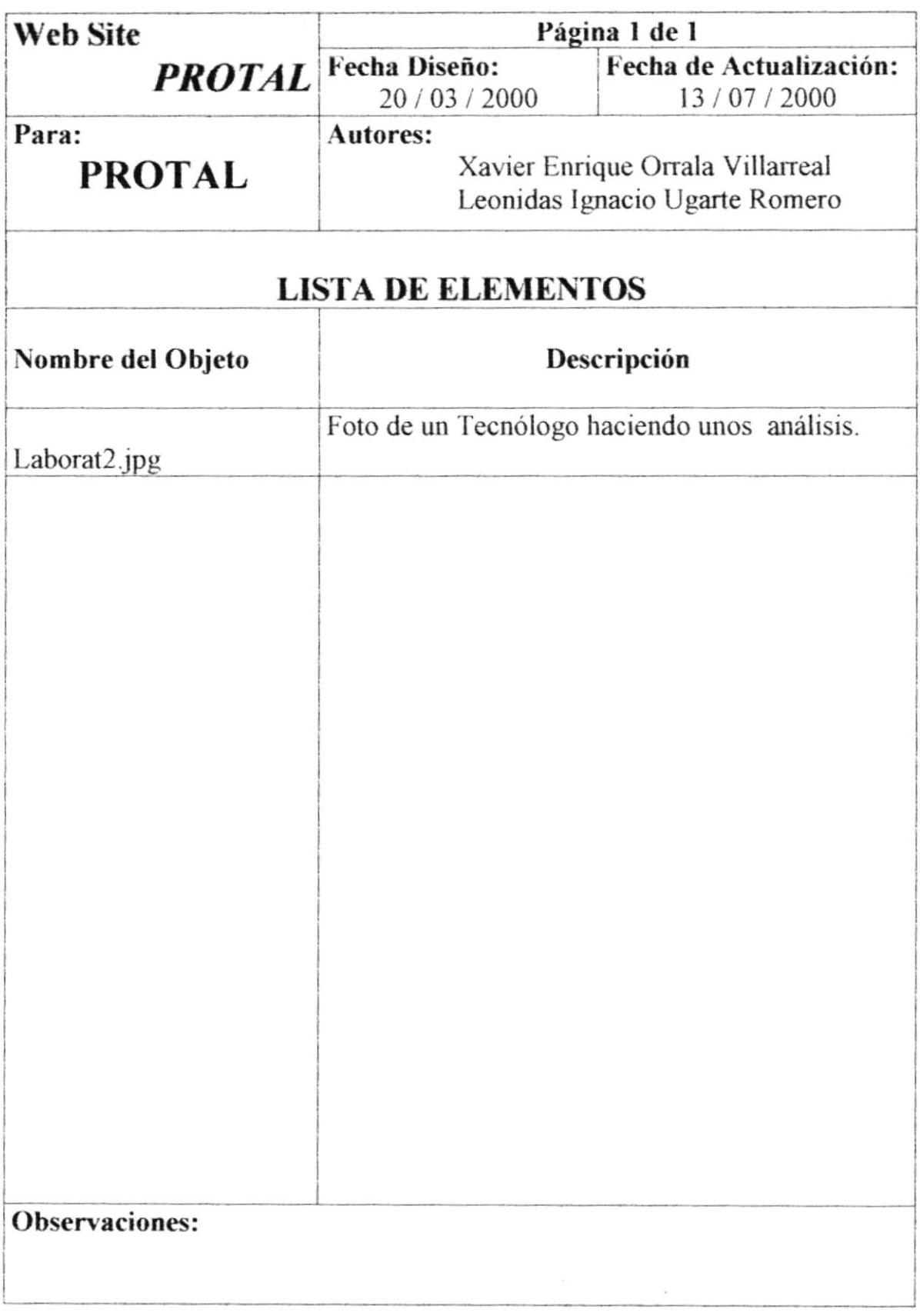

## **6.1.7. LABORATORIOS**

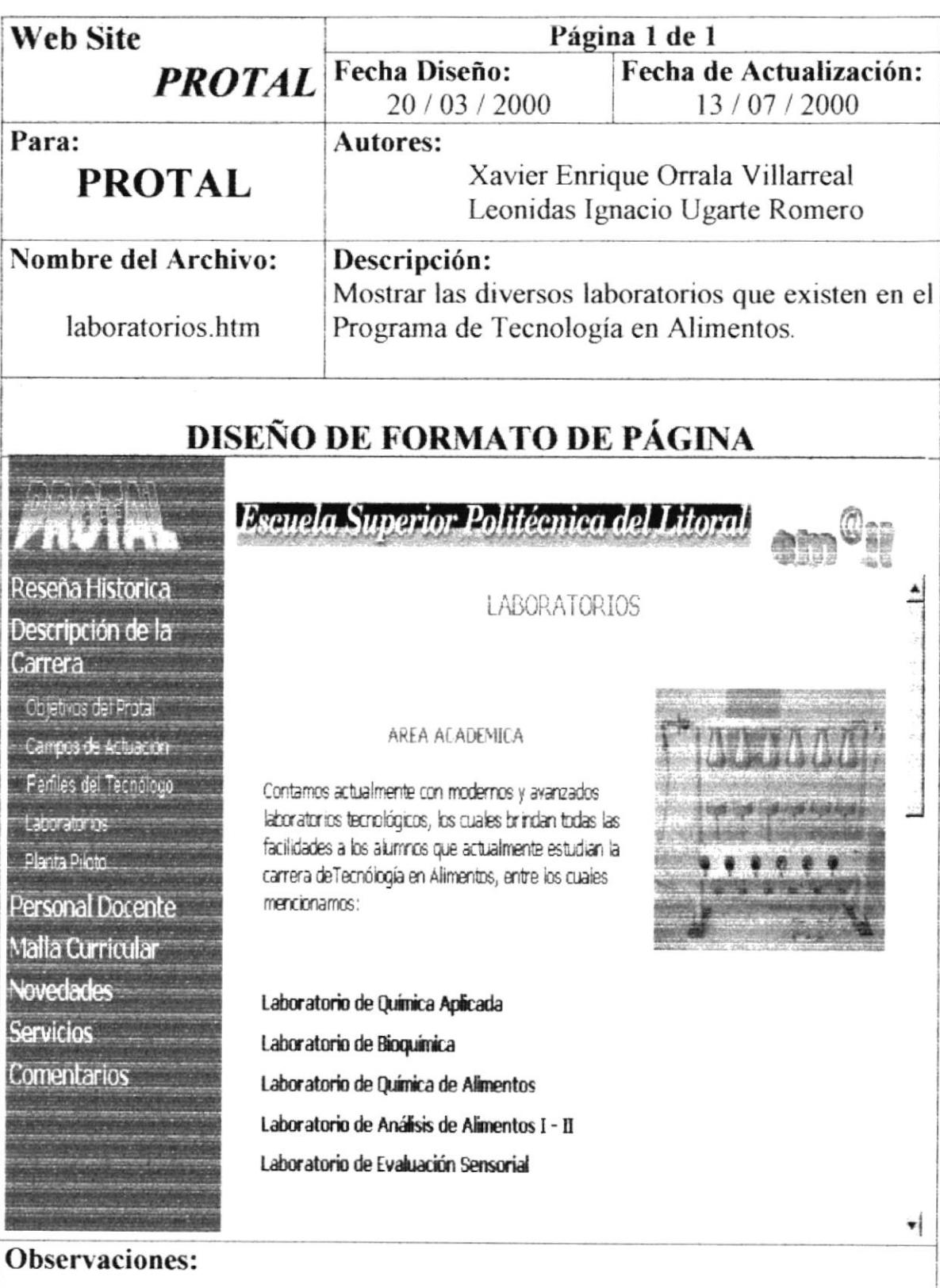

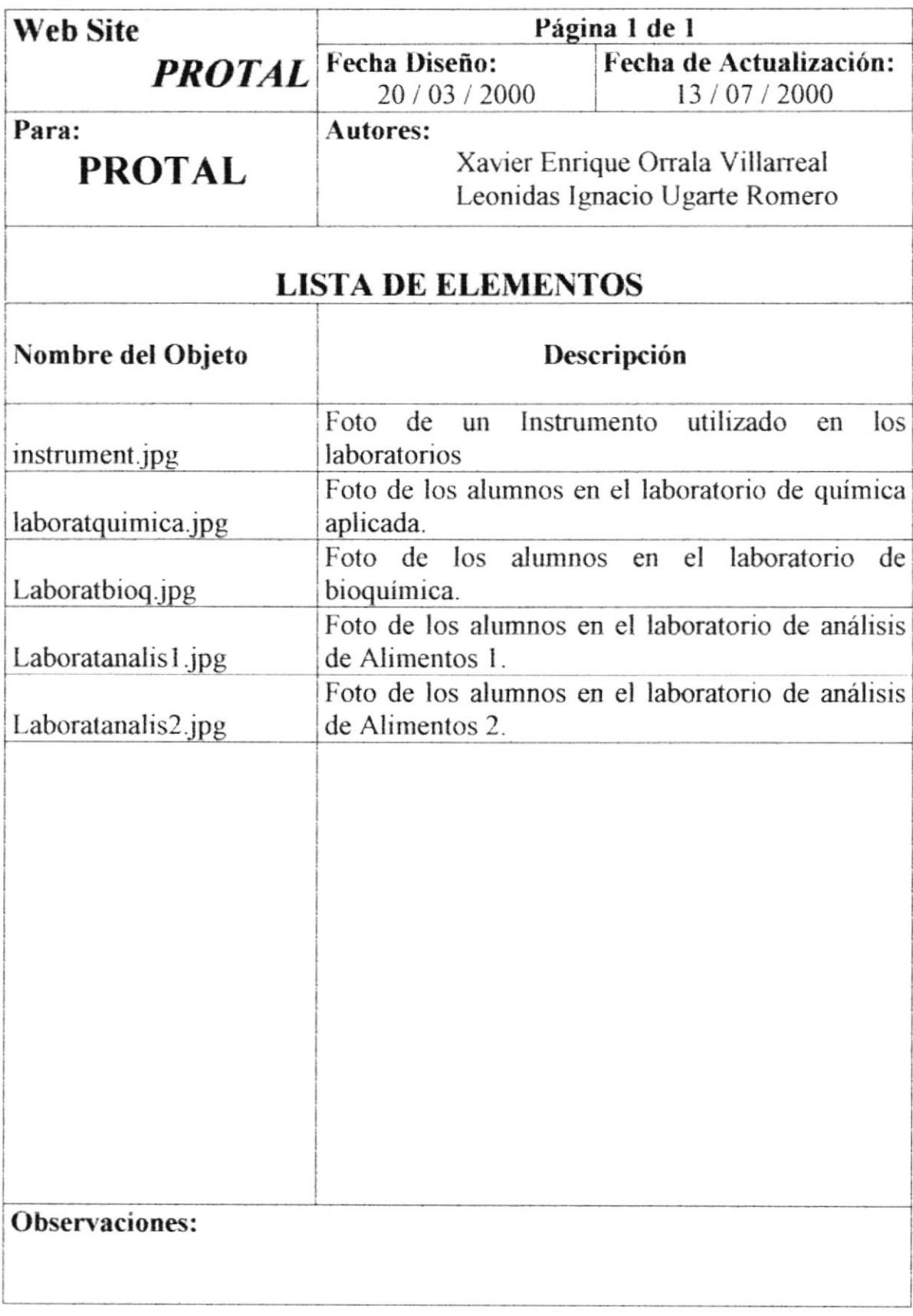

## **6.1.8. PLANTA PILOTO**

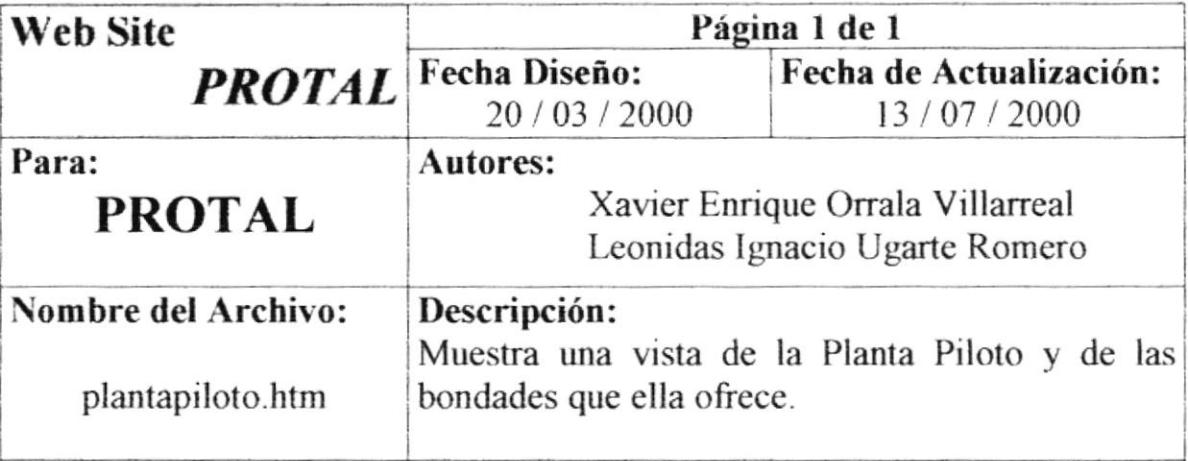

## DISEÑO DE FORMATO DE PÁGINA

Escuela Superior Politécnica del Litoral

PLANTA PILOTO

Reseña Historica Descripción de la Carrera

**FAVIAL** 

Objetivos del Protal Campos de Actuación Perfiles del Tecnologo Laboratorios Planta Piloto Personal Docente Malla Curricular **Novedades Servicios Comentarios** 

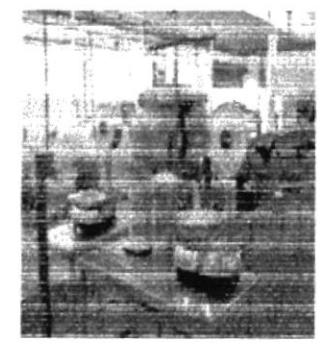

Permite el desarrollo de nuevos productos. Servicio en la elaboración de productos alimenticios. Servicio de procesamiento de productos ahumados. embutidos, panificados, conservas, deshidratados y otros. Asesoramientro en el área de alimerntación pública. Servicio de cámara frogoríficaz y sitios de trabajo. Ofrecemos servicio de capacitación en las áreas antes indicadas de acuerdo al requerimiento del sector productivo.

El Programa de Tecnología en Alimentos (PROTAL) cuenta con una moderna y funcional Planta Piloto, en la cual los alumnos llevan a cabo sus provectos de investigación (PILOTOS), ya que cuentan con un amplia gama de instrumentos referentes a este campo; autoclave, selladora, ahumador, cortadora, etc.

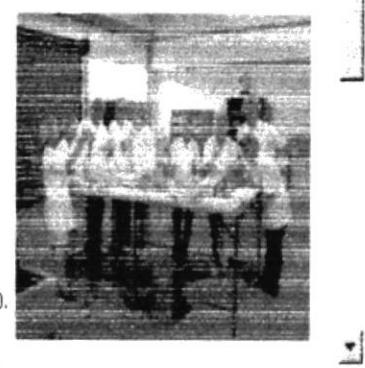

## **Observaciones:**

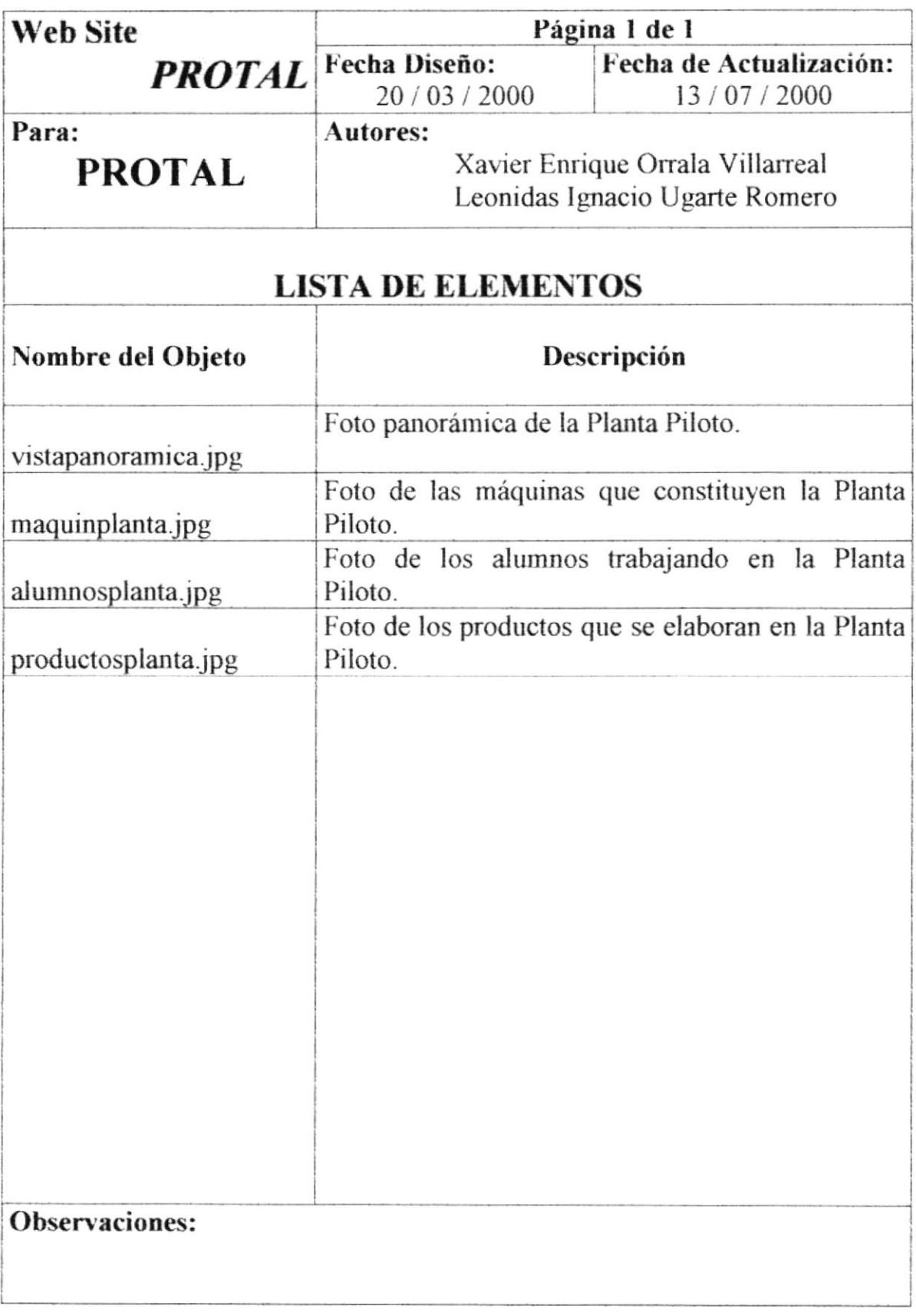

## **6.1.9. MENSAJE DE LA COORDINADORA**

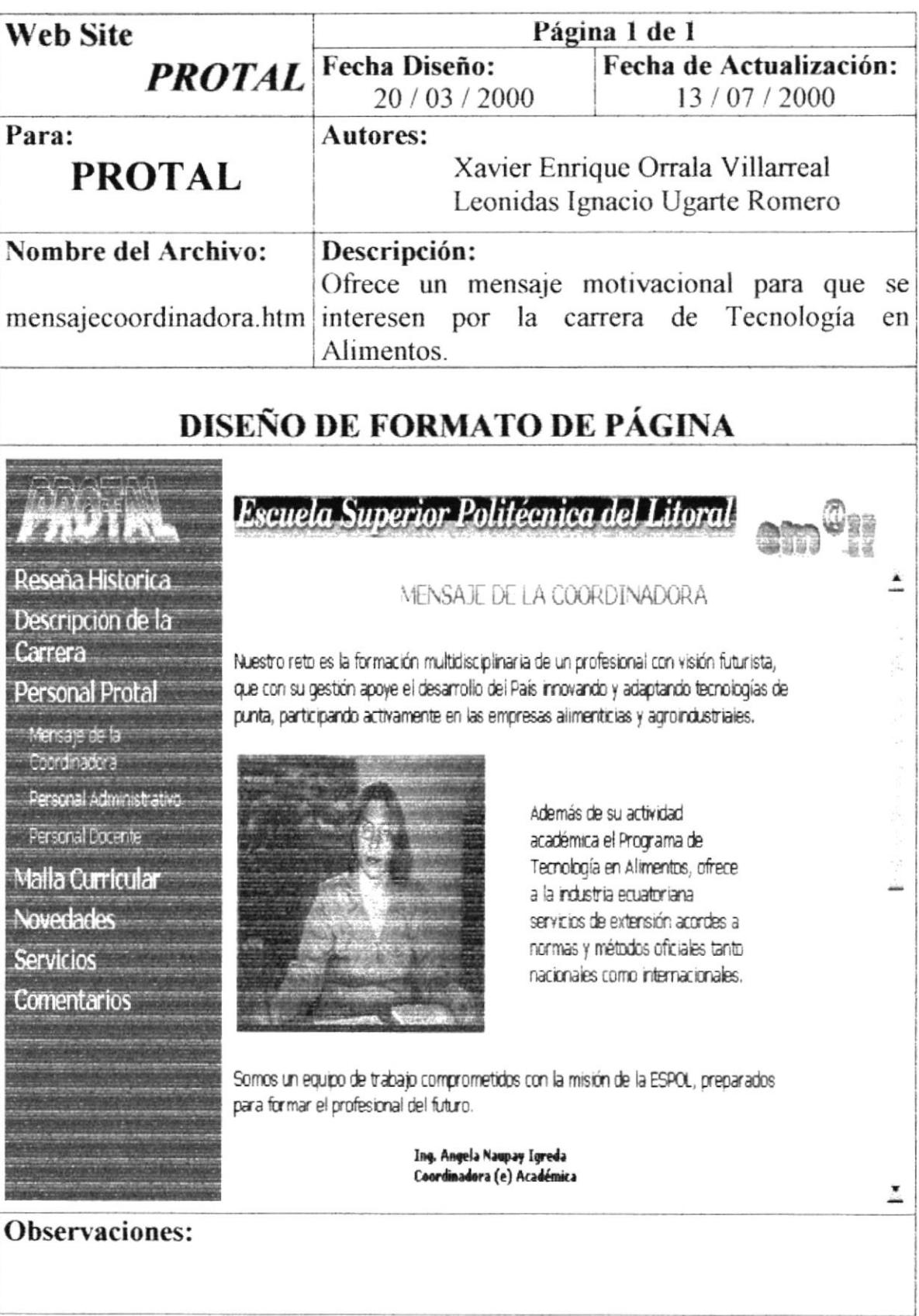

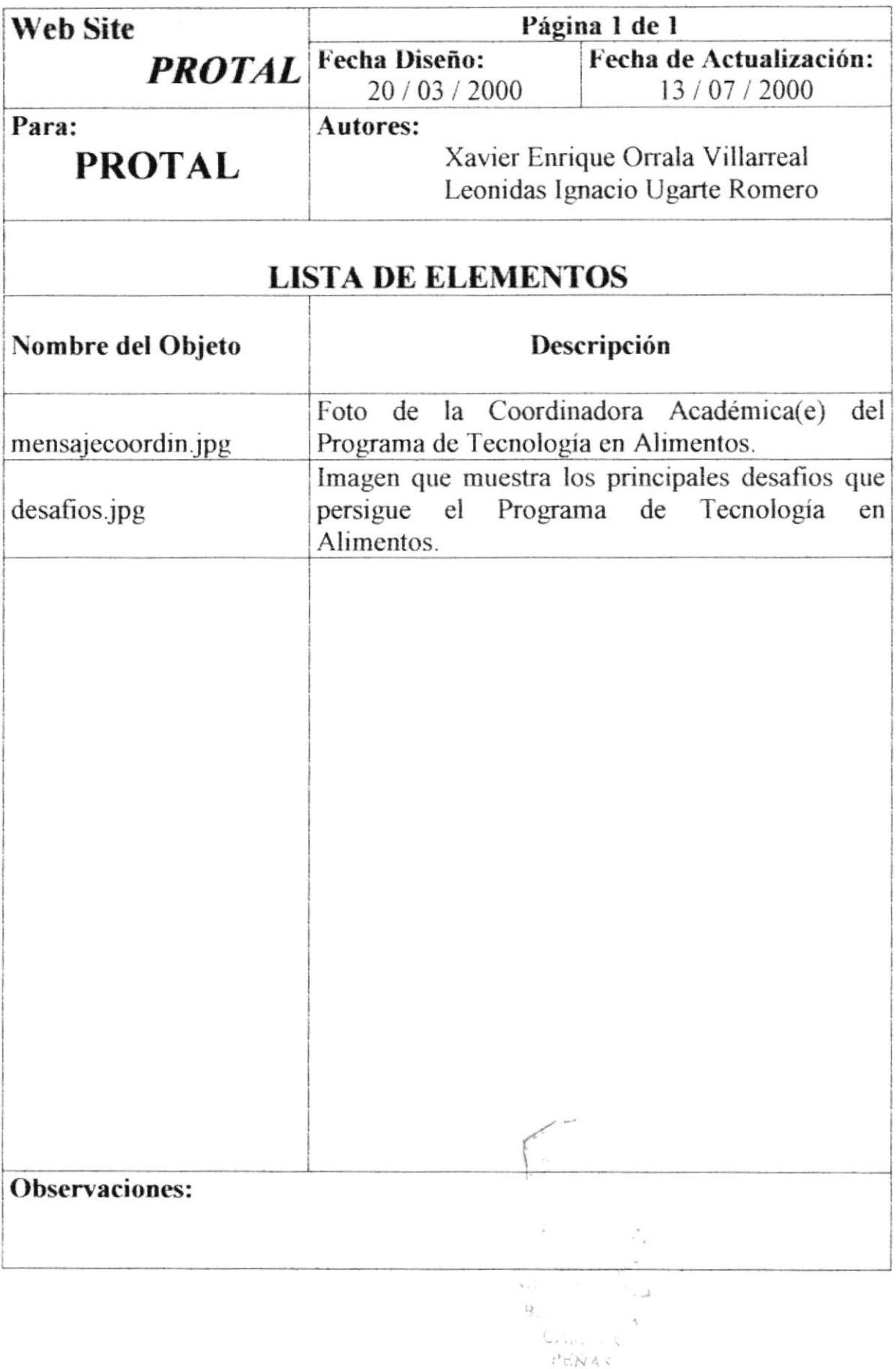

## 6.1.10. PERSONAL ADMINISTRATIVO

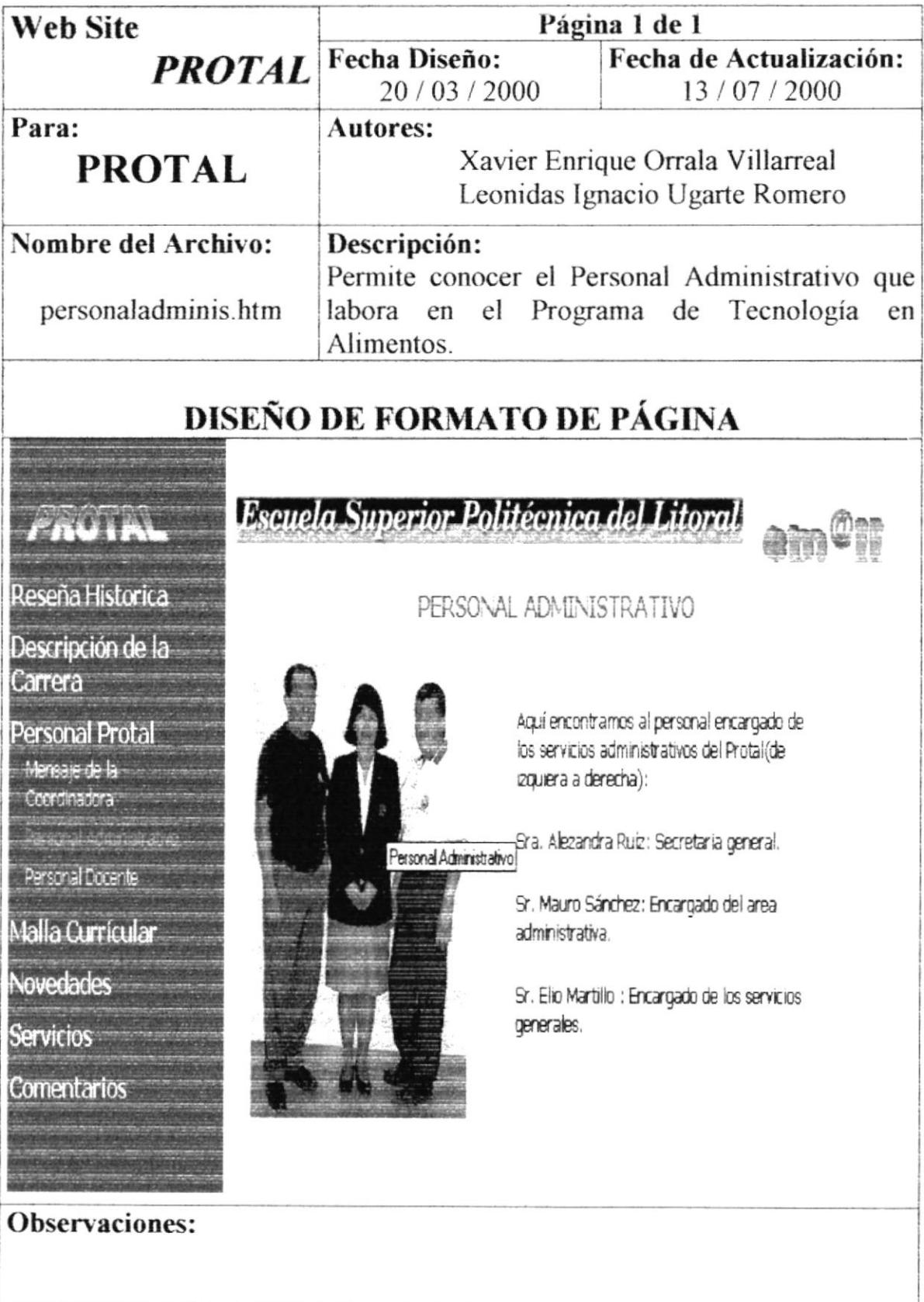

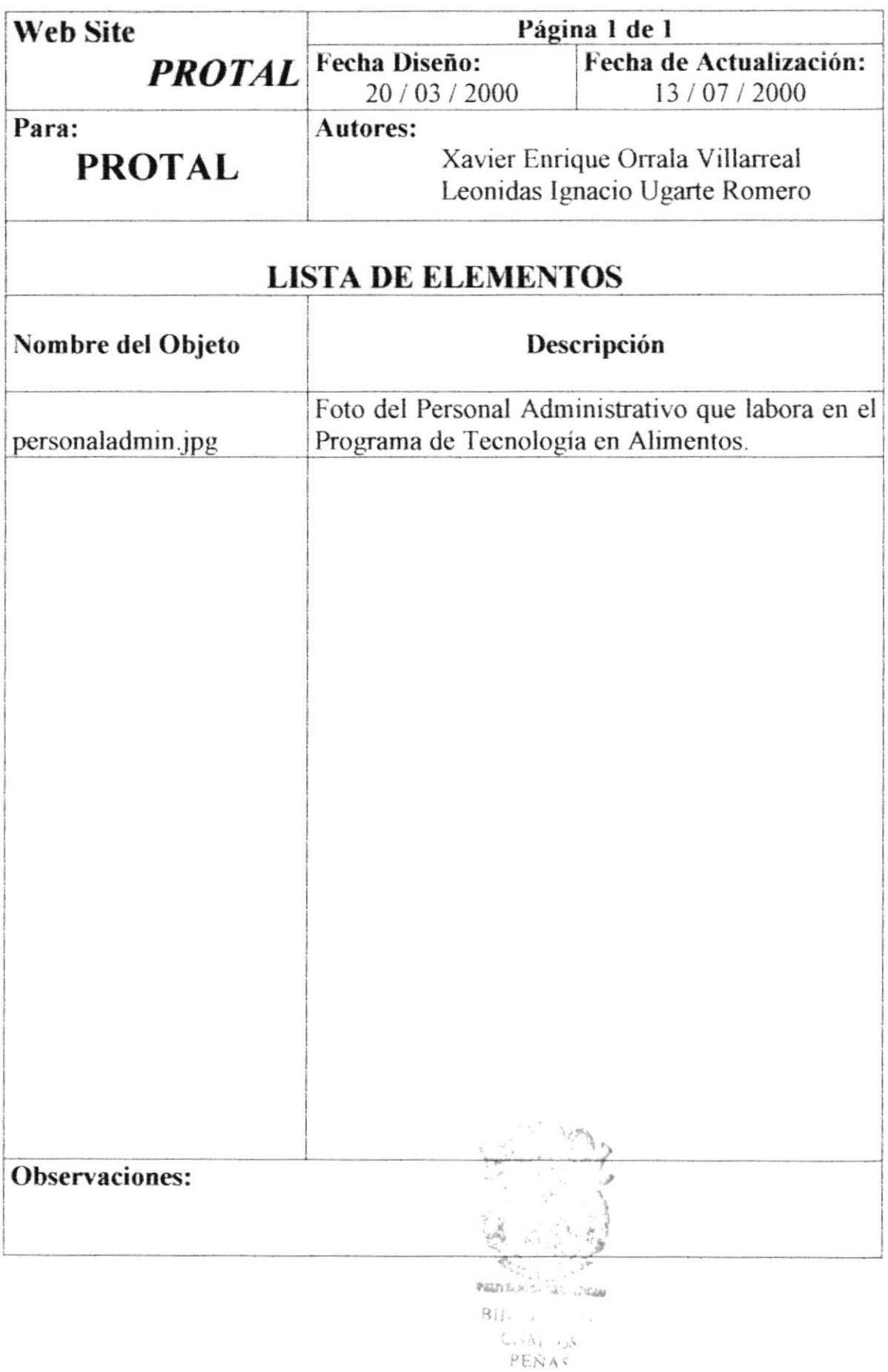

## **6.1.11. PERSONAL DOCENTE**

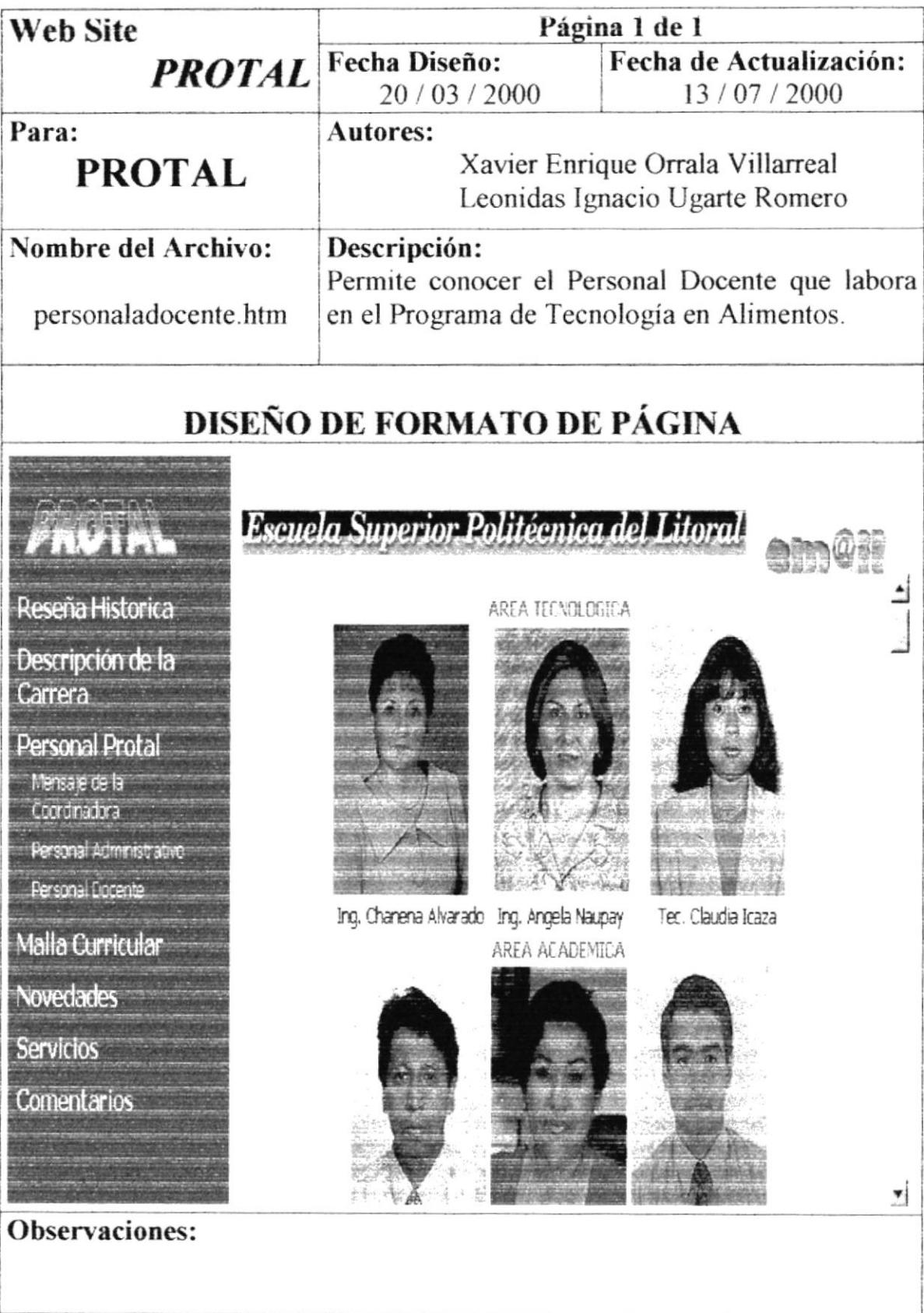

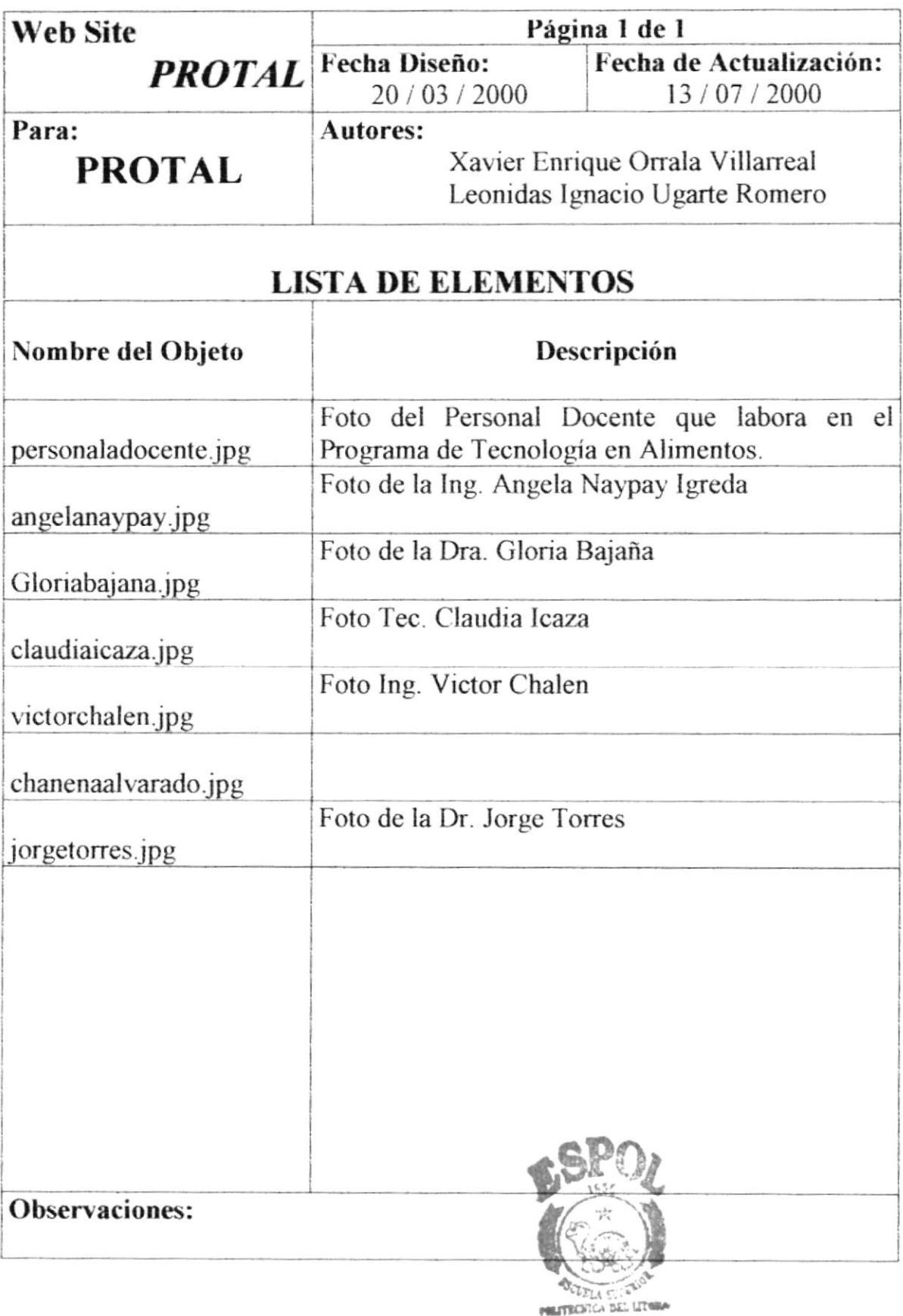

## **6.1.12. ÁREAS DE ESTUDIO**

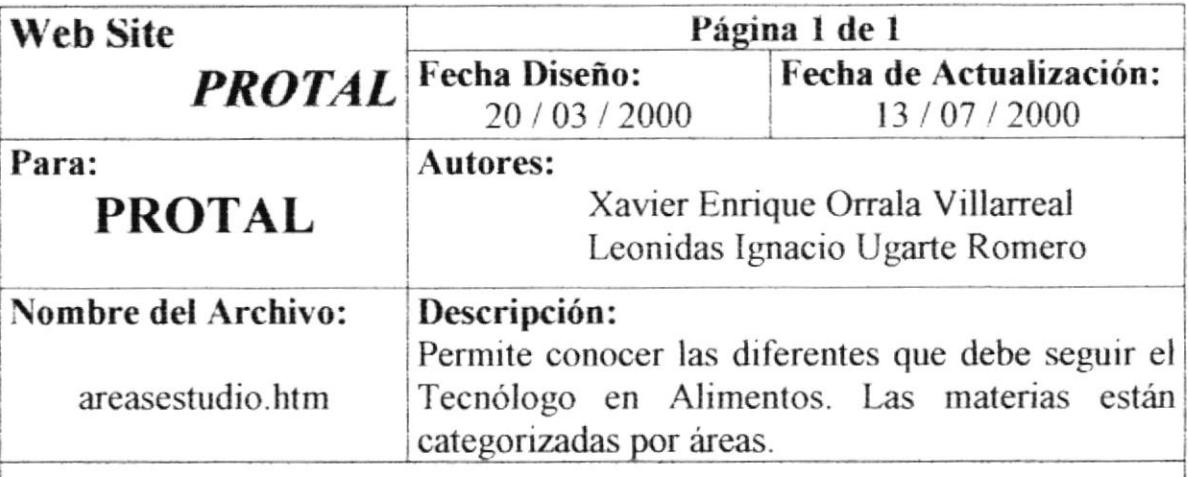

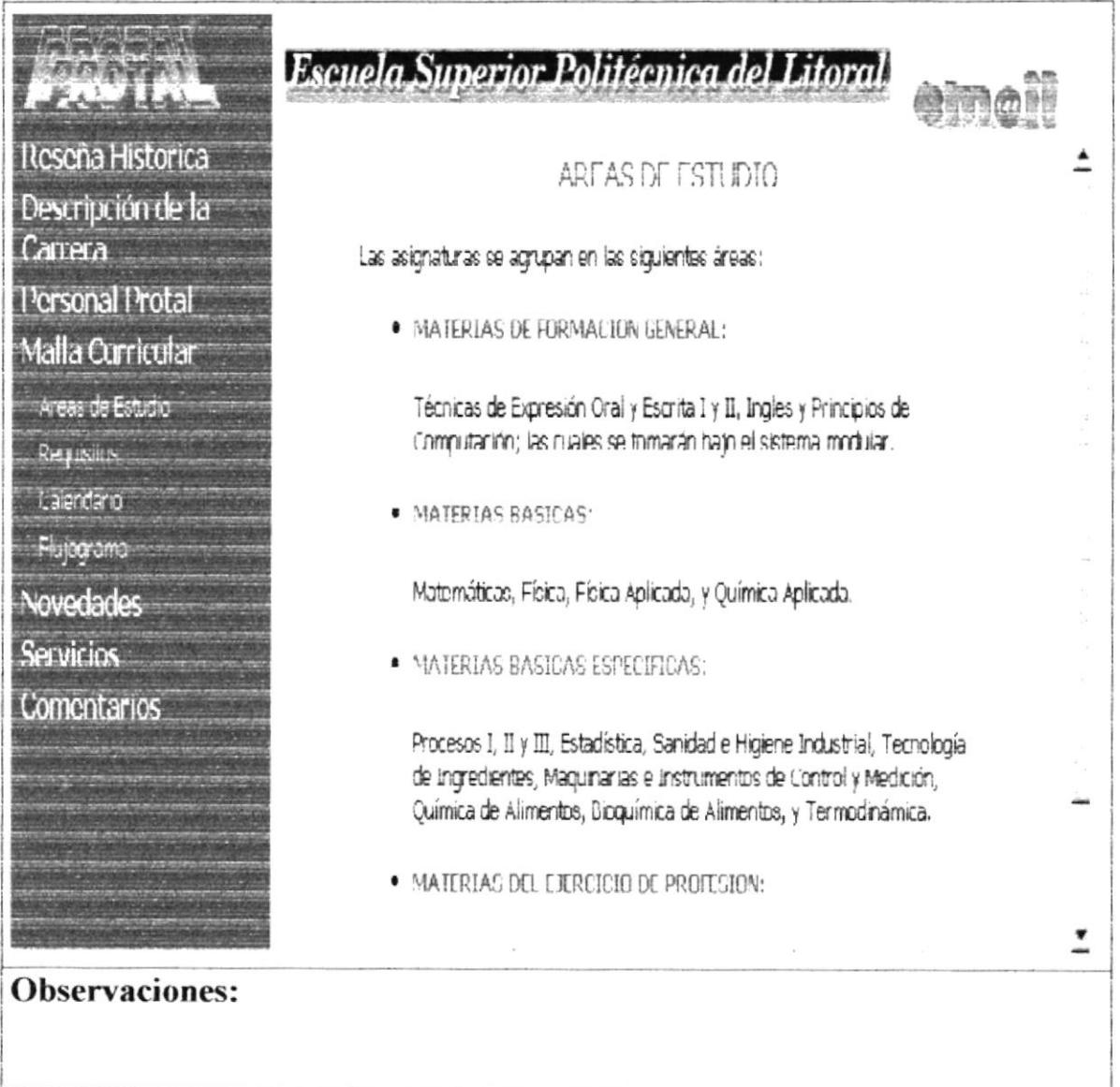

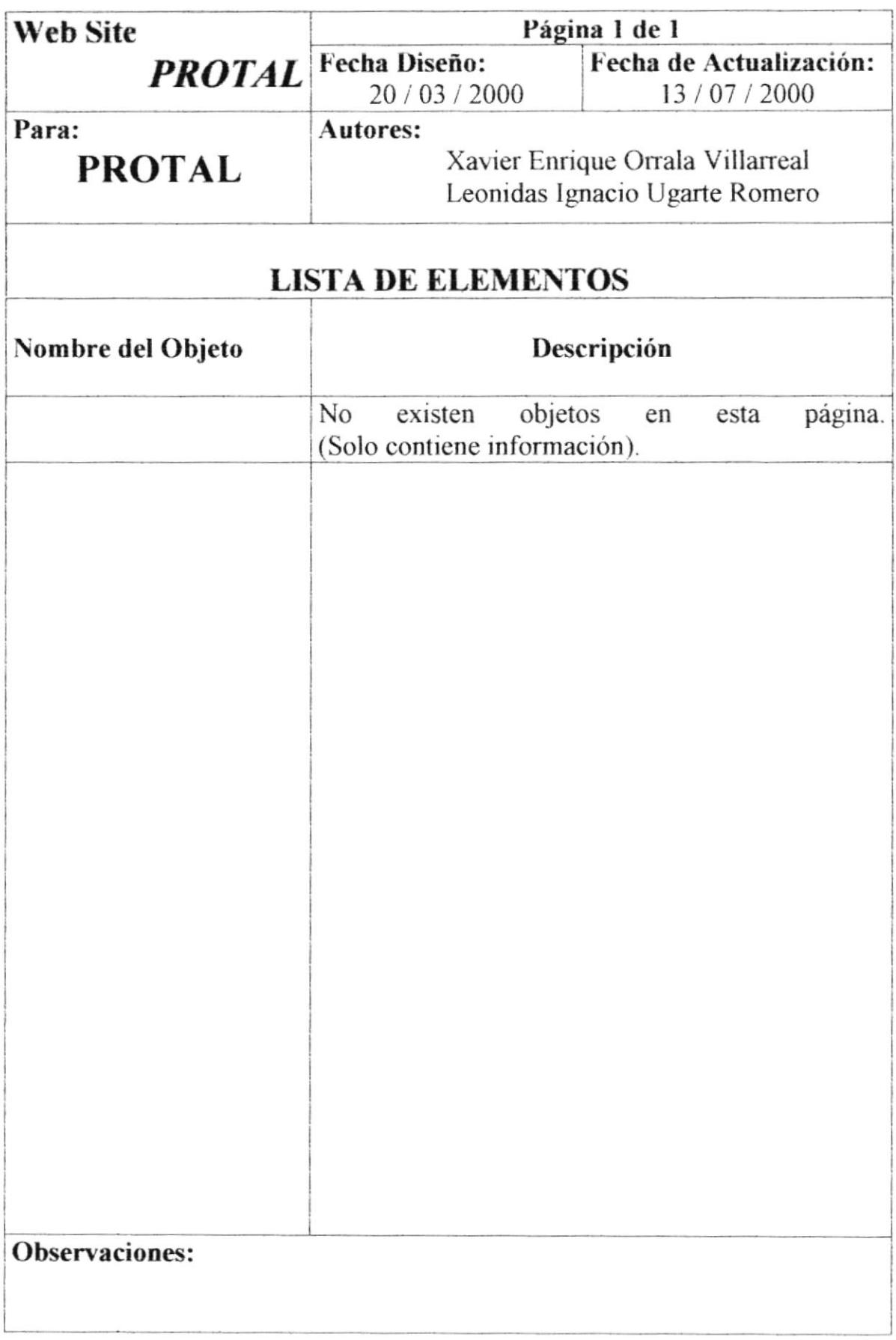

## **6.1.13. REQUISITOS**

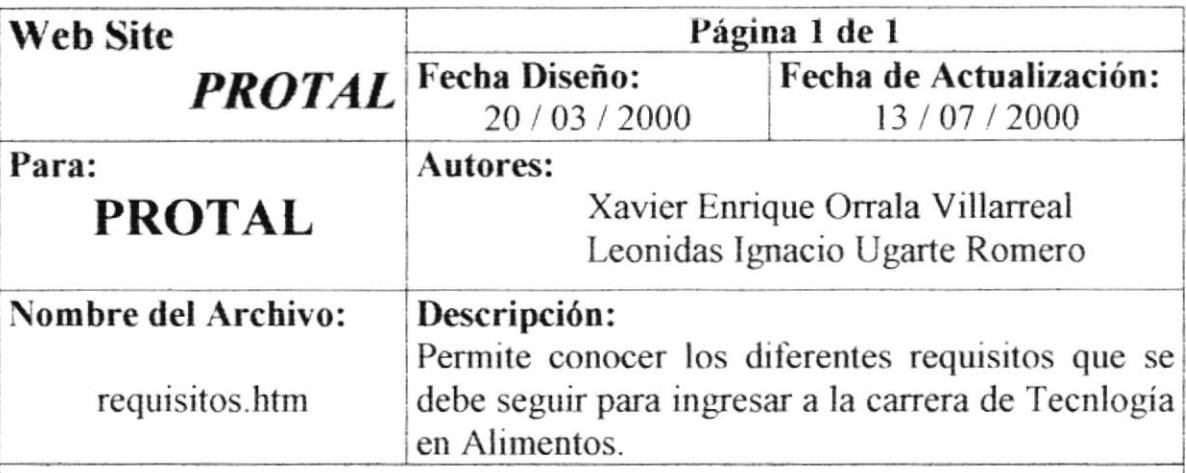

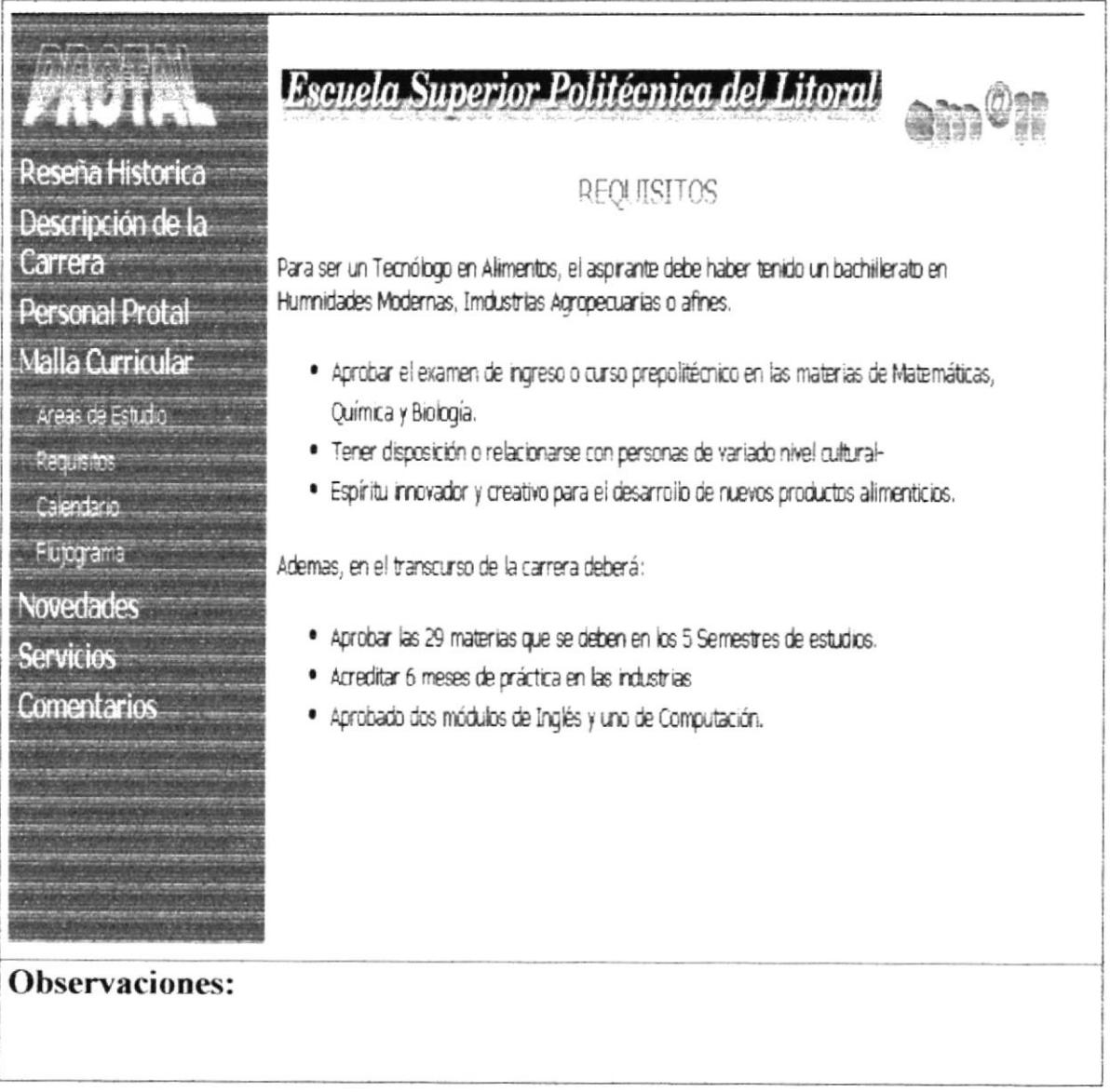

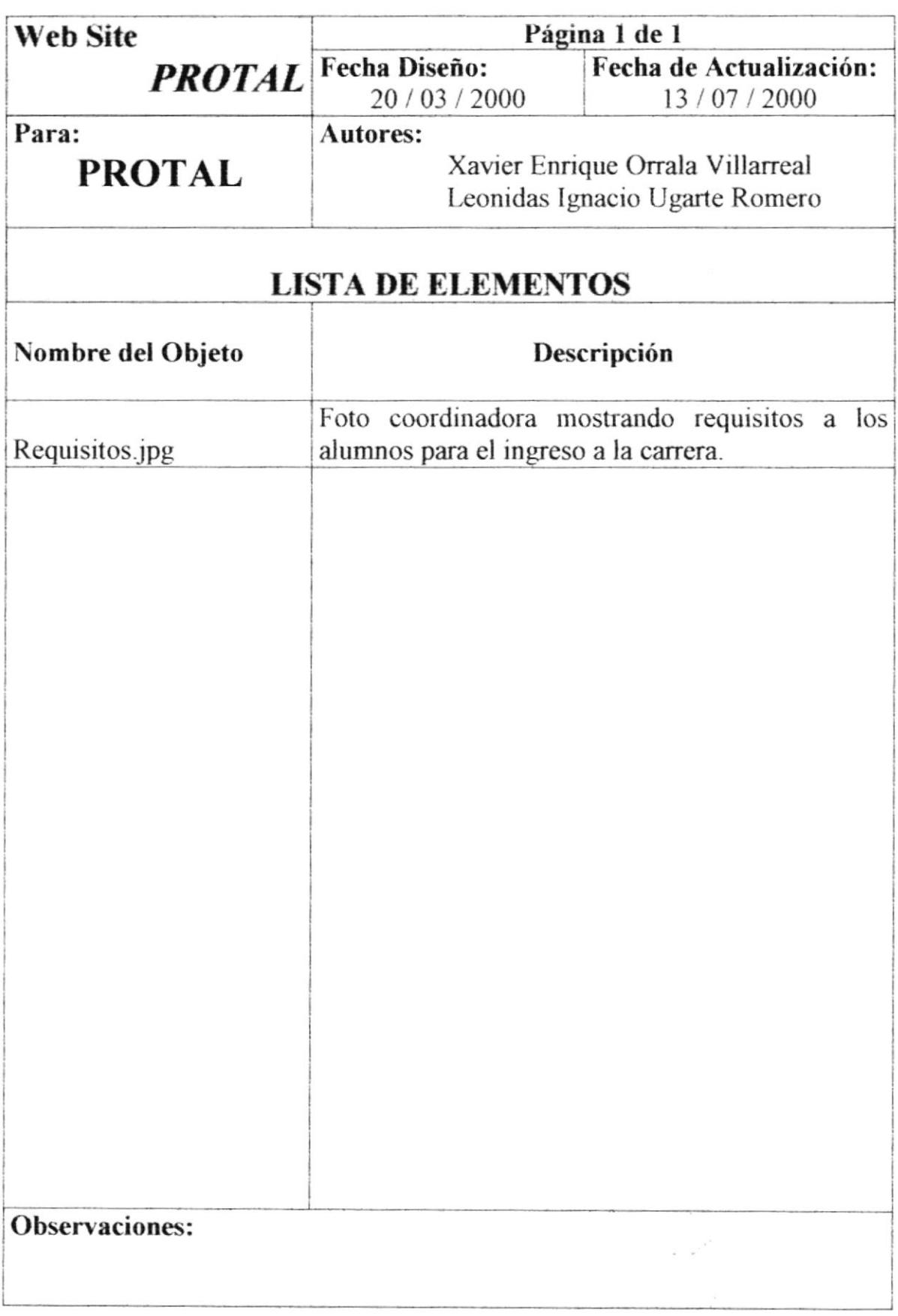

## 6.1.14. CALENDARIO

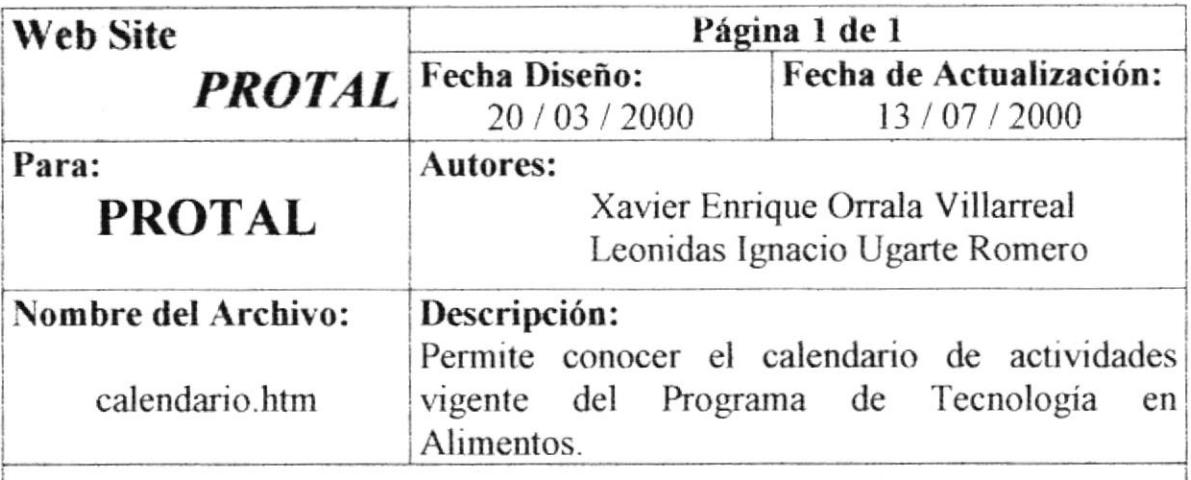

![](_page_55_Picture_24.jpeg)

![](_page_56_Picture_16.jpeg)

### 6.1.15. FLUJOGRAMA

![](_page_57_Picture_43.jpeg)

![](_page_57_Figure_5.jpeg)

![](_page_58_Picture_16.jpeg)

### **6.1.16. EVENTOS**

![](_page_59_Picture_42.jpeg)

![](_page_59_Figure_5.jpeg)

![](_page_60_Picture_16.jpeg)

## **6.1.17. SEMINARIOS**

![](_page_61_Picture_44.jpeg)

![](_page_61_Figure_5.jpeg)

![](_page_62_Picture_17.jpeg)

### **6.1.18. NUESTROS PRODUCTOS**

![](_page_63_Picture_45.jpeg)

![](_page_63_Picture_5.jpeg)

![](_page_64_Picture_16.jpeg)

## **6.1.19. CLIENTES**

![](_page_65_Picture_52.jpeg)

![](_page_65_Picture_5.jpeg)

![](_page_66_Picture_23.jpeg)

 $\frac{1}{245}$  $\psi$ 

### **6.1.20. SERVICIOS**

![](_page_67_Picture_55.jpeg)

![](_page_67_Figure_5.jpeg)

![](_page_68_Picture_13.jpeg)

## 6.1.21. COMENTARIOS

![](_page_69_Picture_21.jpeg)

![](_page_70_Picture_16.jpeg)